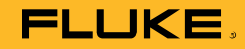

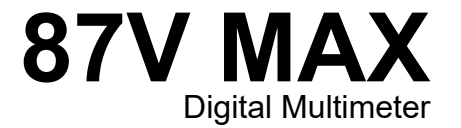

Käyttöohje

October 2019 (Finnish)<br>© 2019 Fluke Corporation. All rights reserved. Specifications are subject to change without notice.<br>All product names are trademarks of their respective companies.

# *Rajoitettu takuu laitteen käyttöiäksi*

Missään Fluke 20-, 70-, 80-, 170- ja 180 Series DMM -digitaalisessa monitoimimittarissa ei laitteen käyttöiän aikana ilmene materiaali- tai valmistusvirheitä. Laitteen "käyttöikä" tarkoittaa tässä seitsemän vuotta sen jälkeen kun Fluke lakkaa valmistamasta tuotetta, mutta takuuaika tulee olemaan vähintään kymmenen vuotta ostopäivästä. Tämä takuu ei kata sulakkeita, vaihdettavia paristoja tai laiminlyönnistä, väärinkäytöstä, likaantumisesta, muutoksista, onnettomuuksista tai epänormaaleista käyttöolosuhteista tai käsittelystä johtuvia vaurioita, mukaan lukien tuotteen teknisten määritysten ulkopuolisesta käytöstä johtuvat viat, eikä mekaanisten komponenttien normaalia kulumista. Tämä takuu myönnetään ainoastaan tuotteen alkuperäiselle ostajalle, eikä sitä voi siirtää.

Kymmenen vuoden ajan ostopäivästä lukien takuu kattaa myös LCD-näytön. Sen jälkeen, digitaalisen monitoimimittarin käyttöiän ajan, Fluke vaihtaa LCD-näytön uuteen maksua vastaan, joka perustuu tällöin voimassa oleviin komponentin hankintakustannuksiin.

Saadaksesi alkuperäisen omistajuuden ja todistaaksesi ostopäivän täytä ja palauta tuotteen mukana toimitettu rekisteröintikortti tai rekisteröi tuote osoitteessa http://www.fluke.com. Valintansa mukaan Fluke joko korjaa Fluken valtuutetulta jälleenmyyjältä käypään kansainväliseen hintaan ostetun viallisen tuotteen veloituksetta, vaihtaa sen uuteen tai palauttaa siitä maksetun hinnan. Fluke pidättää oikeuden laskuttaa asiakasta mahdollisista korjauksen/varaosien tuontikustannuksista, jos tuote on ostettu eri maasta kuin missä se korjataan.

Jos tuote on viallinen, ota yhteyttä lähimpään Fluken valtuutettuun huoltokeskukseen saadaksesi takuupalautukseen tarvittavat tiedot ja lähetä sitten tuote kyseiseen huoltokeskukseen ja toimita sen mukana ongelman kuvaus, postikulut ja vakuutus maksettuina (FOB määränpää). Fluke ei vastaa kuljetuksen aikana syntyneistä vaurioista. Fluke maksaa tuotteen kuljetuksen takaisin asiakkaalle, kun tuote on korjattu tai vaihdettu takuun puitteissa. Ennen sellaisiin korjauksiin ryhtymistä, jotka eivät kuulu takuun piiriin, Fluke laatii kustannusarvion ja pyytää asiakkaan valtuutuksen ja laskuttaa asiakasta sitten korjauksesta ja paluukuljetuksesta.

TÄMÄ TAKUU ON OSTAJAN AINOA KEINO. FLUKE EI ANNA MUITA EKSPLISIITTISIÄ TAI IMPLISIITTISIÄ TAKUITA, KUTEN TAKUUTA SOVELTUVUUDESTA TIETTYYN TARKOITUKSEEN. FLUKE EI OLE KORVAUSVELVOLLINEN MISTÄÄN ERITYISISTÄ, EPÄSUORISTA, SATUNNAISISTA TAI SEURAAMUKSELLISISTA VAHINGOISTA TAI TAPPIOISTA, MUKAAN LUKIEN DATAN KATOAMISESTA JOHTUVAT VAHINGOT, PERUSTUIVATPA NE MIHIN TAHANSA SYYHYN TAI TEORIAAN. VALTUUTETUILLA JÄLLEENMYYJILLÄ EI OLE OIKEUTTA. MYÖNTÄÄ MITÄÄN MUUTA TAKUUTA FLUKEN PUOLESTA. Joissain maissa välillisten takuiden rajoitus tai epääminen sekä välillisten tai johdannaisten vahinkojen korvausvelvollisuuden epääminen ei ole sallittua. Tämä vastuun rajoitus ei siis välttämättä koske Sinua. Jos paikallinen tuomioistuin pitää jotain tämän sopimuksen pykälää lainvastaisena tai mahdottomana panna täytäntöön, tällainen tulkinta ei vaikuta sopimuksen muiden pykälien laillisuuteen tai toimeenpantavuuteen.

> Fluke Corporation P.O. Box 9090 Everett, WA 98206-9090  $U.S.A$

Fluke Europe B.V. P.O. Box 1186 5602 BD Eindhoven The Netherlands

ООО «Флюк СИАЙЭС» 125167, г. Москва, Ленинградский проспект дом 37, корпус 9, подъезд 4, 1 этаж

# **Sisällysluettelo**

# **Otsikko**

### Sivu

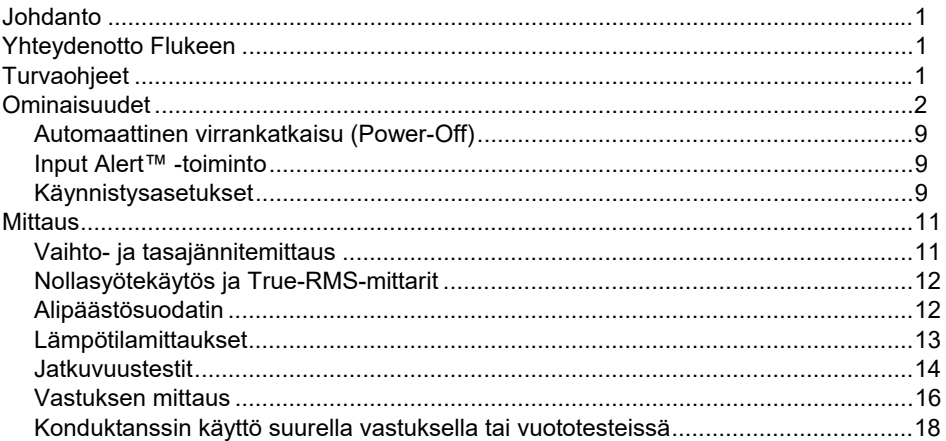

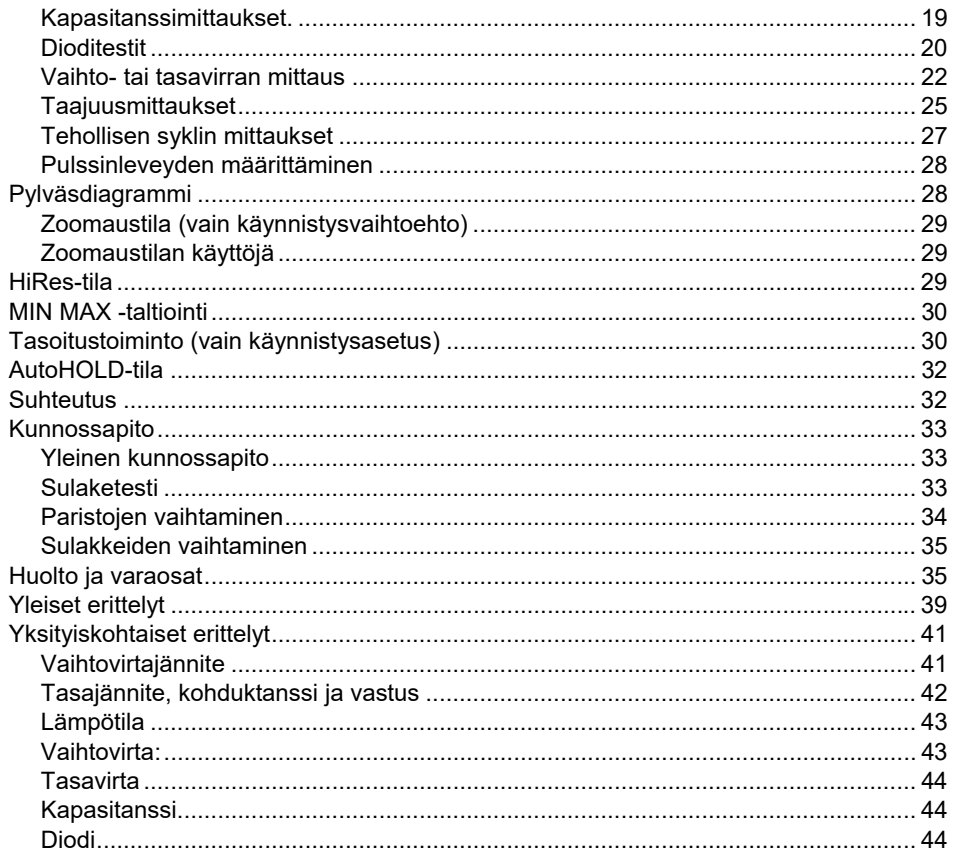

# Sisällysluettelo (jatkuu)

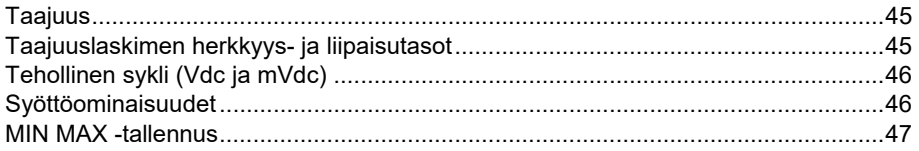

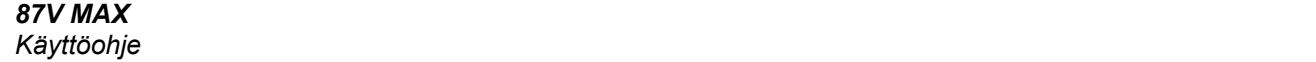

# *Johdanto*

### A **N** Varoitus

#### **Lue "Turvaohjeet" ennen mittarin käyttöä.**

87V MAX (laite tai mittari) on digitaalinen True-RMSyleismittari. Lisäksi 87V MAX mittaa lämpötilan K-tyypin termoelementillä.

# *Yhteydenotto Flukeen*

Ota yhteyttä Flukeen soittamalla johonkin seuraavista numeroista:

- Tekninen tuki USA:ssa: 1-800-44-FLUKE (1-800-443-5853)
- Kalibrointi/korjaus USA:ssa: 1-888-99-FLUKE (1-888-993-5853)
- Kanada 1-800-36-FLUKE (1-800-363-5853)
- Eurooppa: +31 402-675-200
- Japani: +81-3-6714-3114
- Singapore +65-6799-5566
- Kiina: +86 400 921 0835
- Brasilia: +55-11-3530-8901
- Muualla maailmassa: +1 425 446 5500

Tai käy Fluken web-sivuilla osoitteessa www.fluke.com.

Rekisteröi tuotteesi osoitteessa http://register.fluke.com.

Jos haluat lukea, tulostaa tai ladata käyttöohjeen viimeisimmän täydennysosan, käy sivustossa http://us.fluke.com/usen/support/manuals.

# *Turvaohjeet*

Yleiset turvaohjeet löytyvät tuotteen mukana toimitettavasta turvaohjeasiakirjasta ja osoitteesta www.fluke.com. Tarkempia turvaohjeita on annettu niissä kohdissa, joissa niitä tarvitaan.

# *Ominaisuudet*

Taulukot 1-4 kuvaavat mittarin ominaisuudet lyhyesti.

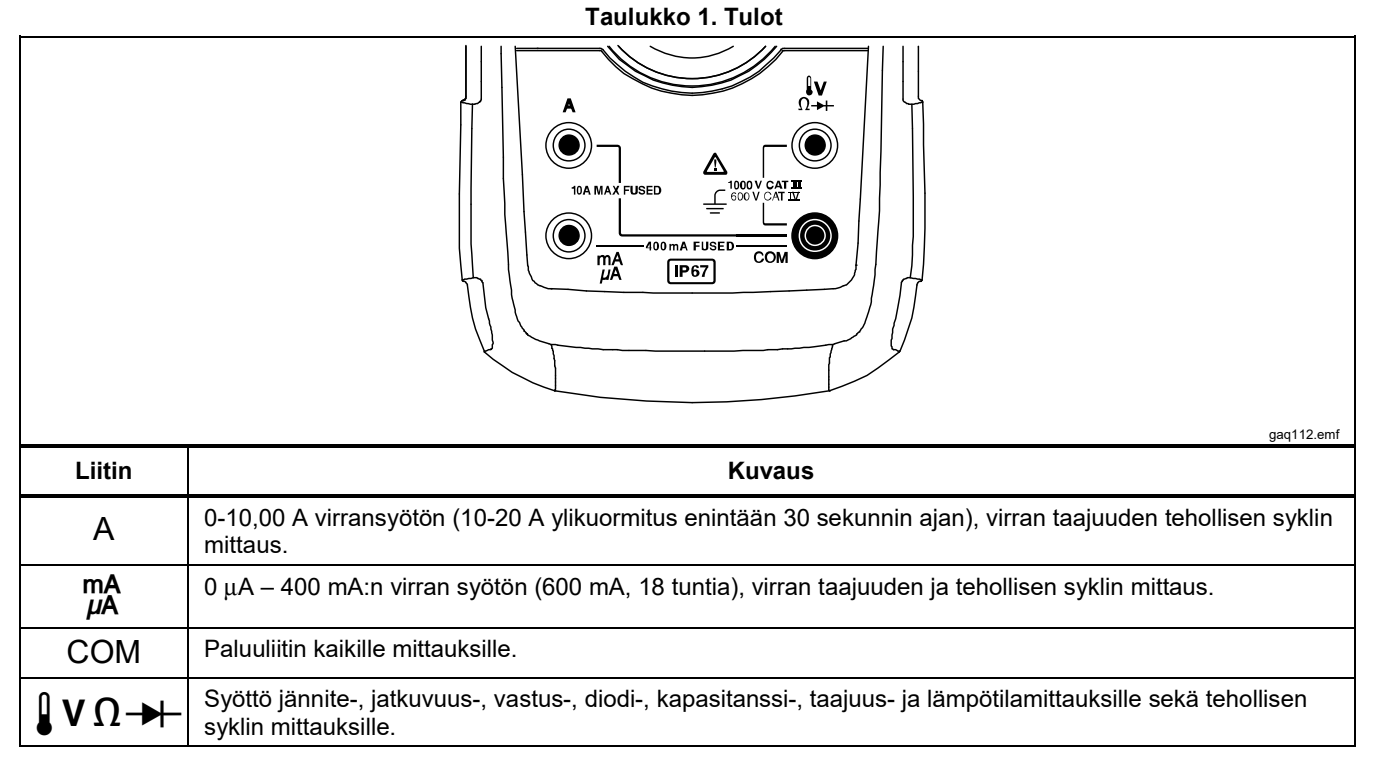

### **Taulukko 2. Kiertokytkimen asennot**

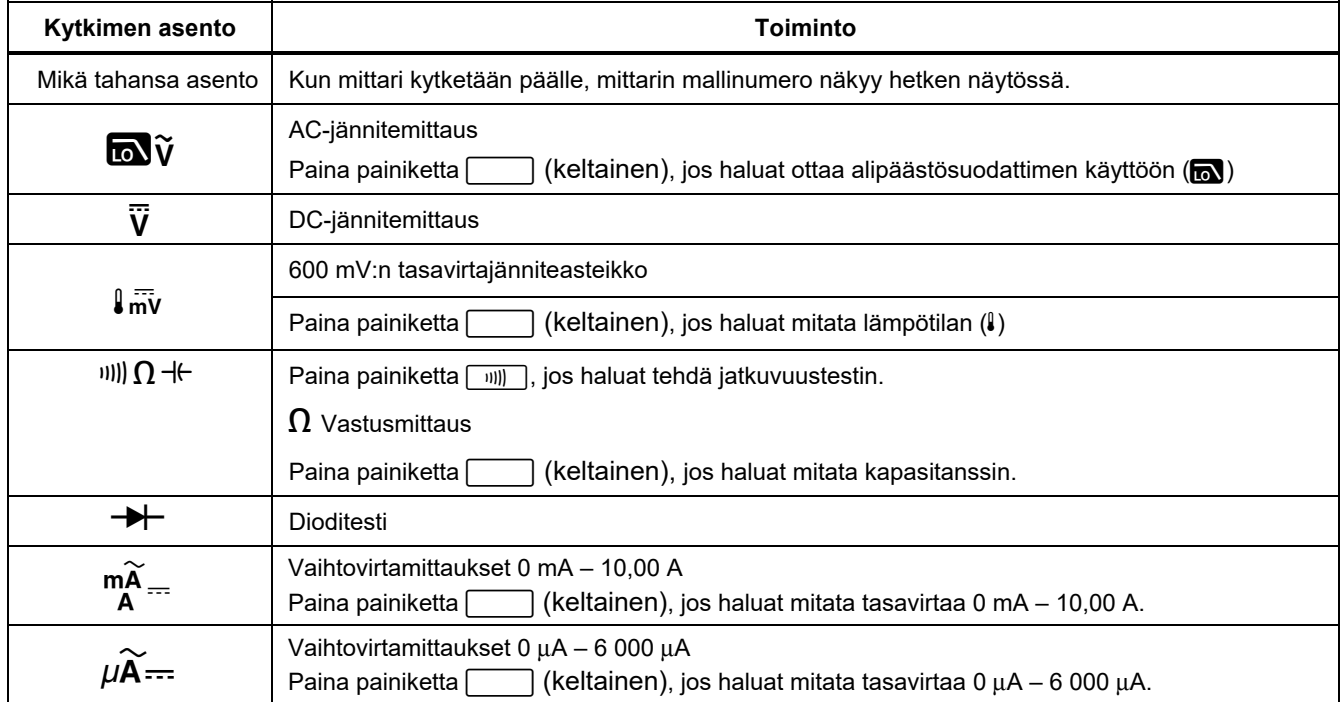

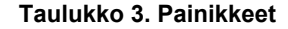

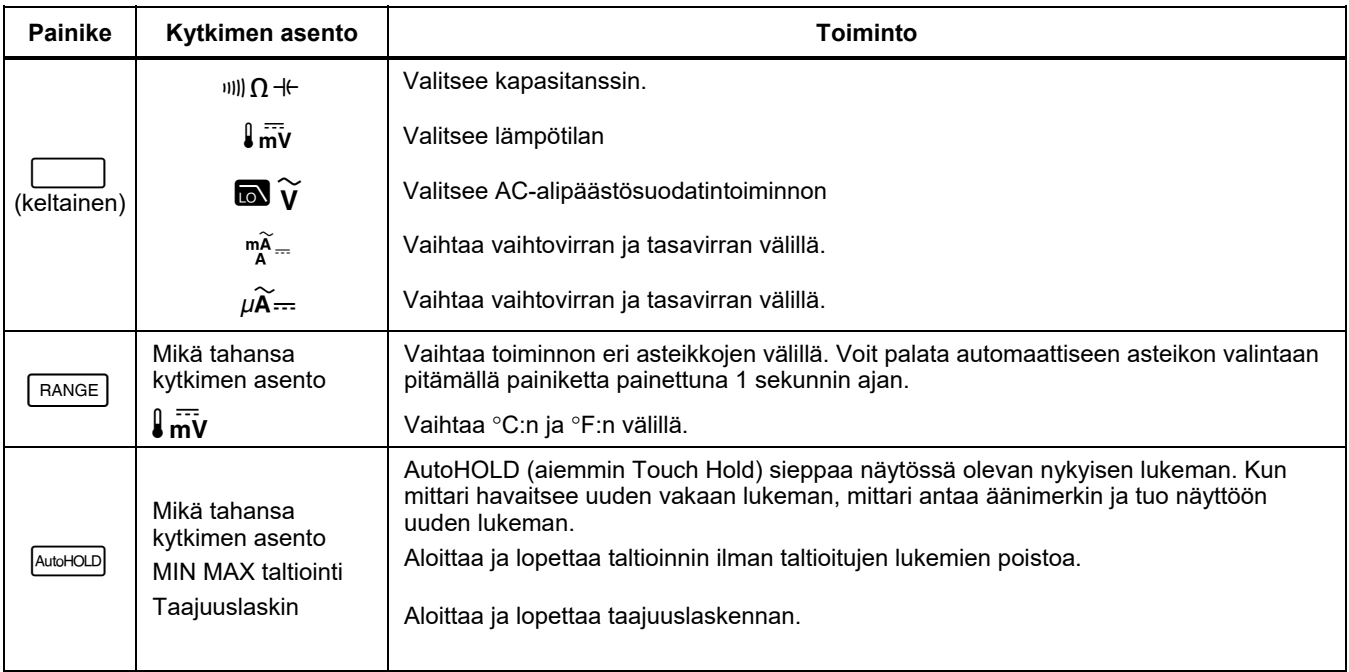

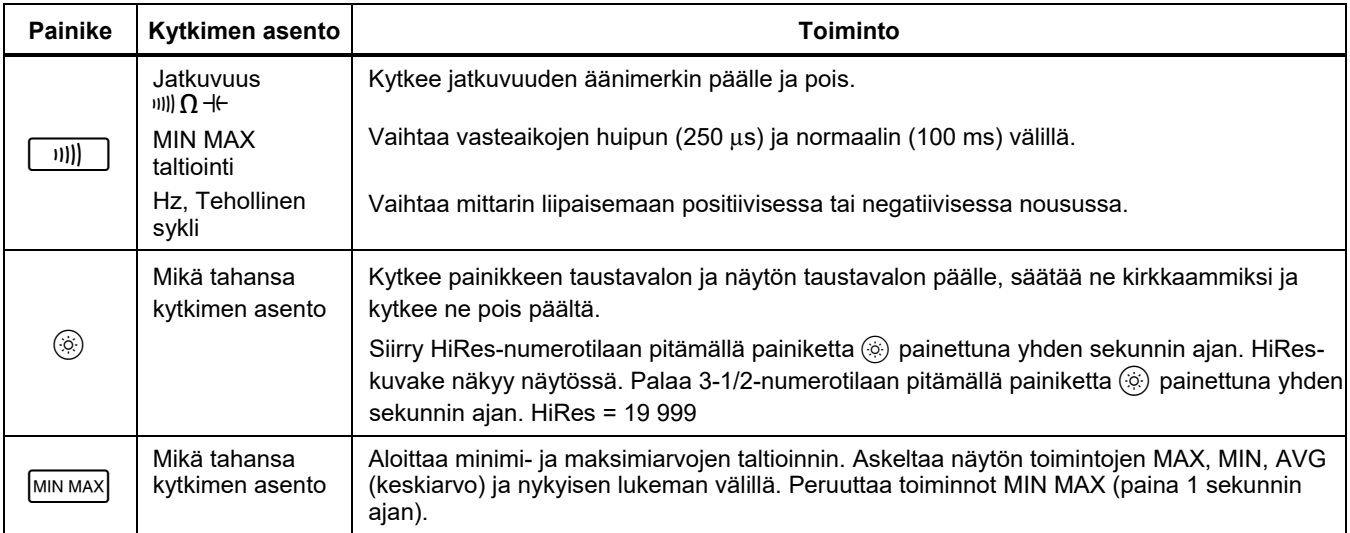

#### **Taulukko 3. Painikkeet (jatkuu)**

#### **Taulukko 3. Painikkeet (jatkuu)**

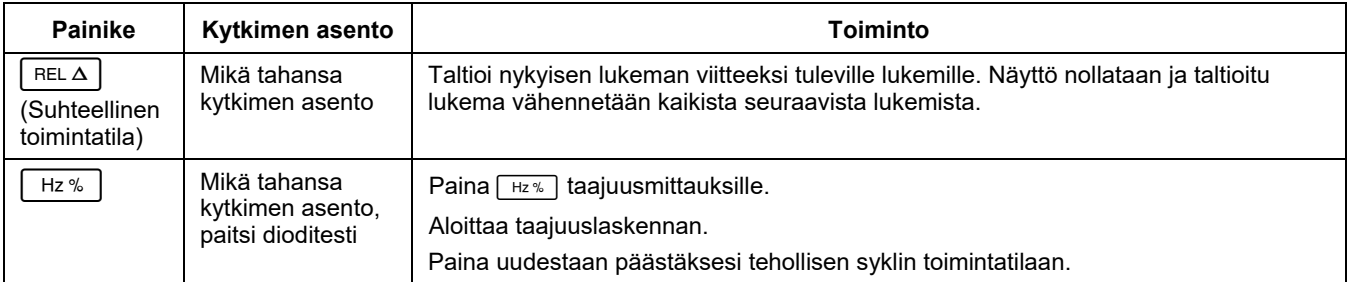

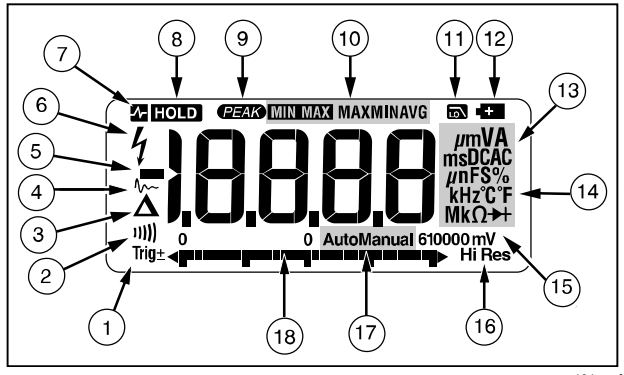

gaq101.emf

#### **Kuva 1. Näytön ominaisuudet**

#### **Taulukko 4. Näytön ominaisuudet**

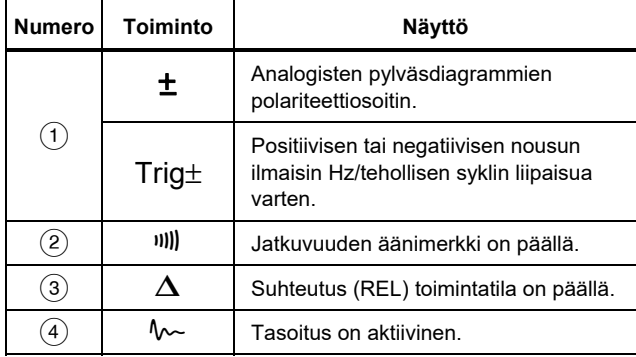

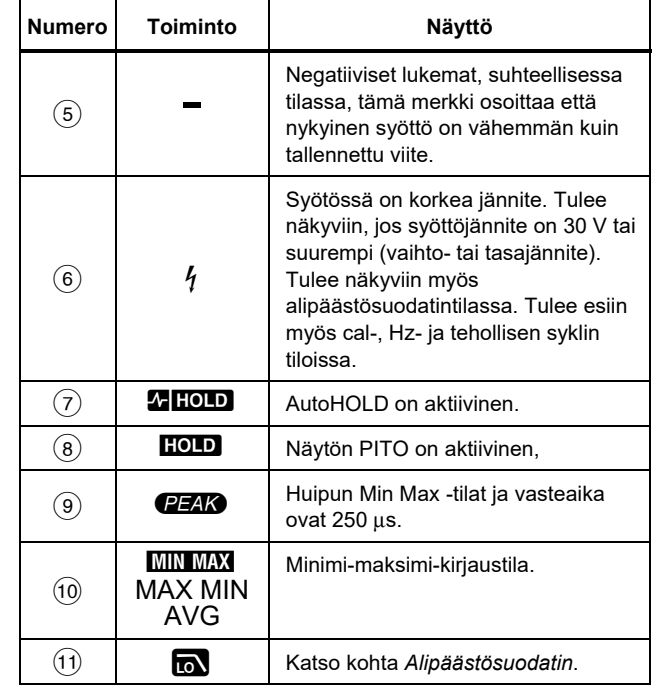

### **Taulukko 4. Näytön ominaisuudet (jatkoa)**

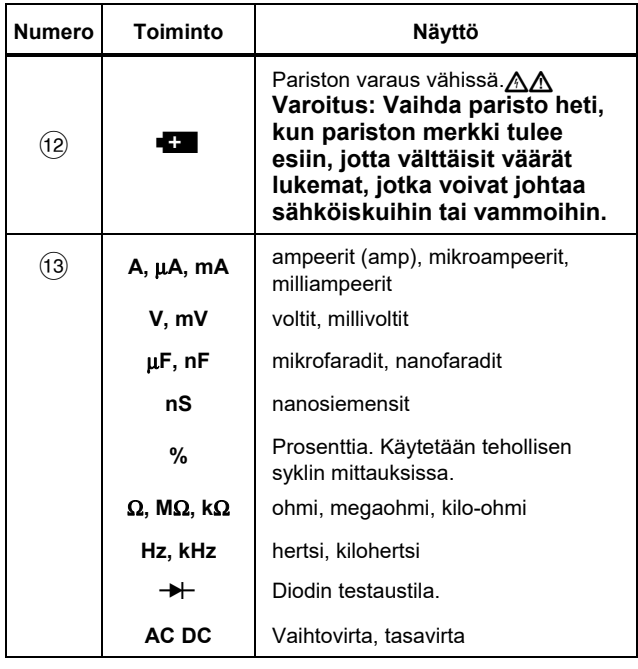

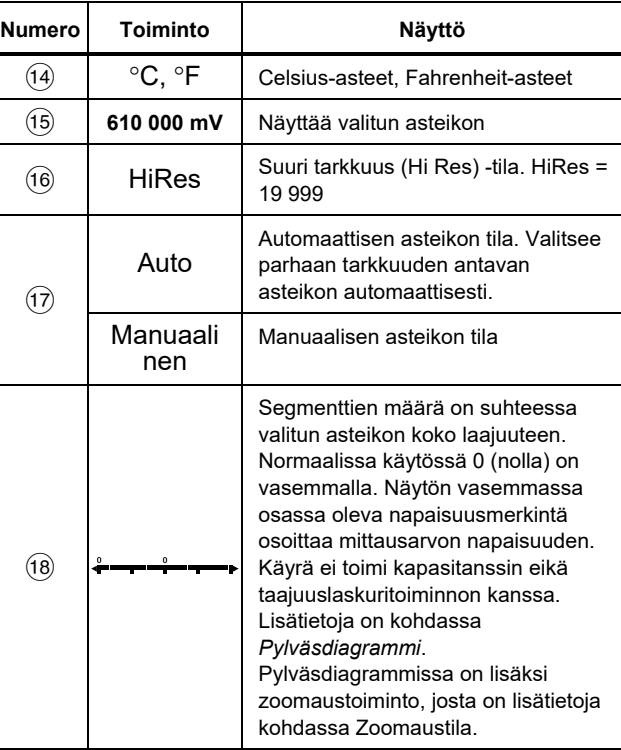

#### **Taulukko 4. Näytön ominaisuudet (jatkoa)**

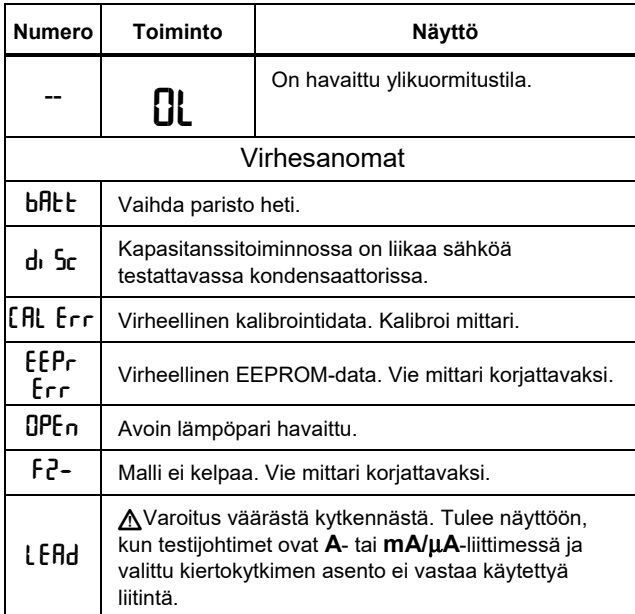

#### *Automaattinen virrankatkaisu (Power-Off)*

Mittari kytkeytyy automaattisesti pois päältä, jos painikkeita ei paineta tai kytkintä kierretä 30 minuuttiin. Jos MIN MAX -taltiointi on käytössä, mittari ei sammu. Jos haluat kytkeä automaattisen virrankatkaisun pois päältä, viittaa Taulukko 5.

#### *Input Alert™ -toiminto*

Jos testijohdin on kytketty mA/μA tai A-liittimeen mutta kiertokytkintä ei ole asetettu oikeaan virta-asentoon, asiasta varoitetaan visertävällä äänellä, ja samalla näytössä vilkkuu LERd. Tämän äänimerkin tarkoituksena on estää jännite-, jatkuvuus-, vastus-, kapasitanssi- tai diodimittaukset johtimien ollessa kytkettyinä virtaliittimiin.

#### W**Varotoimi**

**Jos anturit asetetaan (rinnan) piiriin, jossa on virtaa, johdon ollessa kytketty virtaterminaaliin, tämä voi vioittaa mitattavaa piiriä ja polttaa mittarin sulakkeen. Näin voi tapahtua sen takia, että mittarin virtanapojen vastus on hyvin matala, joten mittari toimii oikosulun tavoin.** 

#### *Käynnistysasetukset*

Painikkeen pitäminen alhaalla mittaria päälle kytkettäessä aktivoi käynnistysvaihtoehdot. Taulukko 5 kuvaa käynnistysvaihtoehdot.

#### **Taulukko 5. Alkuasetusvaihtoehdot**

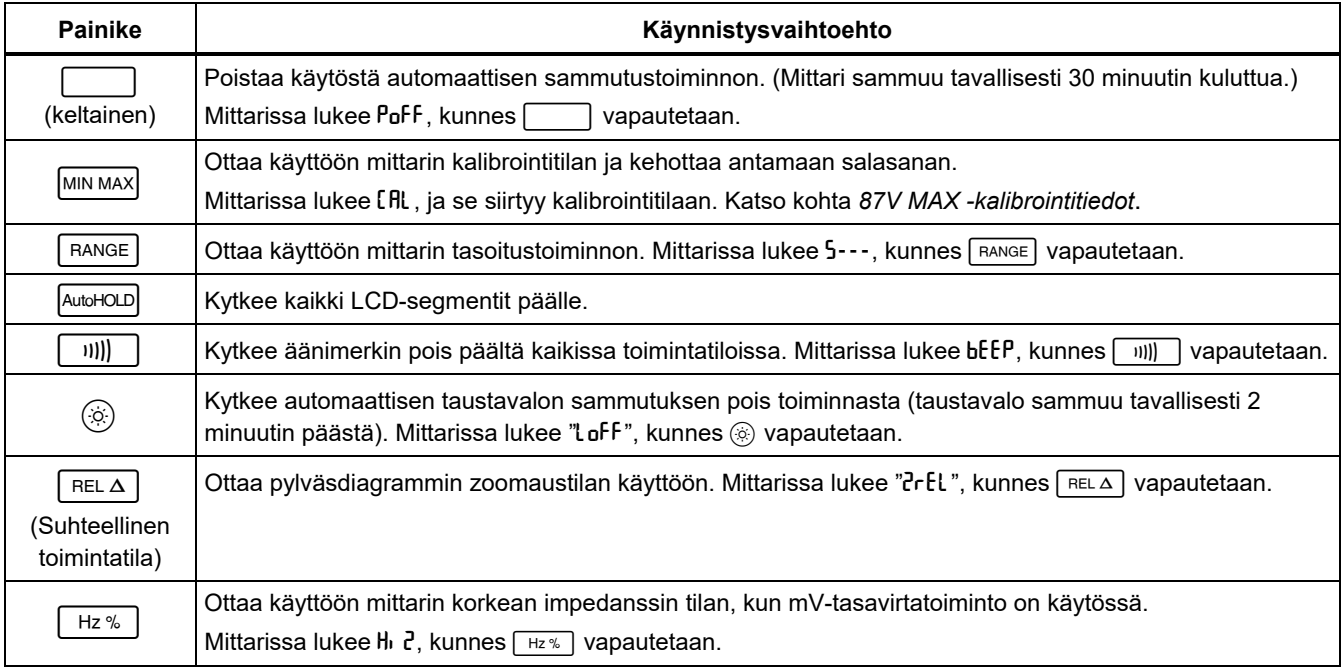

# *Mittaus*

Seuraavat kappaleet kuvaavat, miten mittarilla mitataan.

### *Vaihto- ja tasajännitemittaus*

Mittari antaa todelliset tehollisarvolukemat, jotka ovat tarkkoja vääristyneille siniaalloille ja muille aaltomuodoille (ilman tasavirtapoikkeamaa), kuten neliö-, kolmio- ja porrasaallot.

Mittarin jänniteasteikot ovat 600,0 mV, 6,000 V, 60,00 V, 600,0 V ja 1 000 V. Jos haluat valita 600,0 mV:n tasajänniteasteikon, käännä kiertokytkin asentoon mV.

Mittaa vaihto- tai tasajännite Kuva 2 mukaisesti.

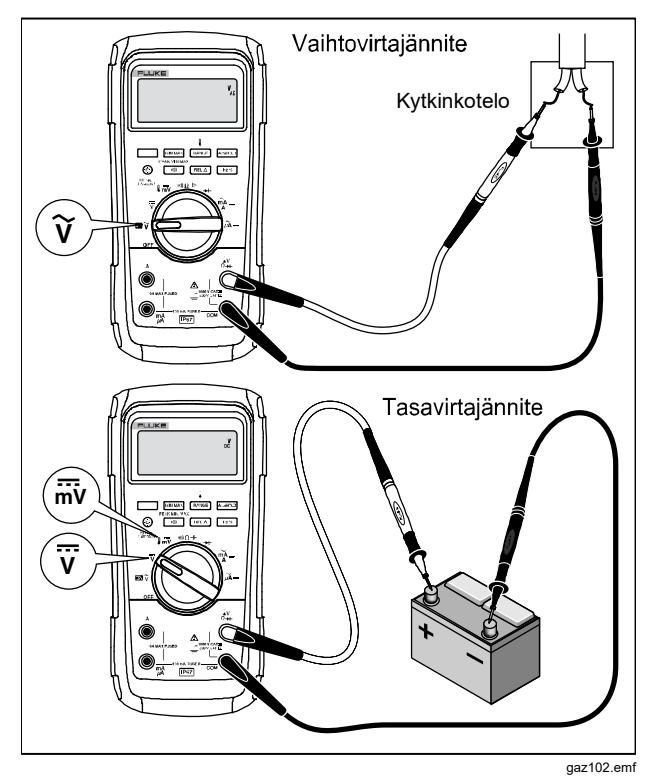

**Kuva 2. Vaihto- ja tasajännitemittaus** 

Jännitettä mitattaessa mittari toimii suunnilleen kuten 10- MΩ:n (10 000 000 Ω) impedanssi, joka on kytketty rinnan piirin kanssa. Tämä kuormitusvaikutus voi aiheuttaa virhettä korkeaimpedanssisissa piireissä. Useimmissa tapauksissa virheet ovat pieniä (alle 0,1 %), jos piirin impedanssi on enintään 10 kΩ (10 000 Ω).

Mitattaessa vaihtovirtajännitteen tasavirtasiirtoa tarkkuus paranee, jos vaihtovirtajännite mitataan ensin. Huomioi vaihtovirtajänniteasteikko ja valitse sitten manuaalisesti tasavirtajänniteasteikoksi sama tai laajempi kuin vaihtovirta-asteikko. Tämä toimenpide parantaa tasavirtamittauksen tarkkuutta varmistamalla, että syötön suojauspiirit eivät ole kytkettyinä.

#### *Nollasyötekäytös ja True-RMS-mittarit*

True-RMS-mittarit mittaavat vääristyneet aaltomuodot tarkasti, mutta kun testijohtimet oikosuljetaan yhteen ACtoiminnoissa, mittarissa voi näkyä jäännöslukema alueella 1–30. Kun testijohtimet ovat avoinna, näytön lukemat voivat vaihdella häiriöiden vuoksi. Nämä siirtymälukemat ovat normaaleja. Ne eivät vaikuta mittarin vaihtovirtamittausten tarkkuuteen määritetyillä mittausalueilla.

Määrittämättömät syöttötasot ovat:

- Vaihtojännite on alle 3 % 600 mV AC tai 18 mV AC.
- Vaihtovirta on alle 3 % 60 mA AC tai 1,8 mA AC.
- Vaihtovirta on alle 3 % 600 μA AC:stä, tai 18 μA AC

#### *Alipäästösuodatin*

Mittari on varustettu vaihtovirta-alipäästösuodattimella. Kun mittaat AC-jännitettä tai -taajuutta, saat aktivoitua alipäästösuodatintilan ( $\blacksquare$ ) painamalla painiketta  $\ulcorner$ Mittari jatkaa mittausta valitussa tilassa, mutta nyt signaali ohjataan suodattimen läpi, joka estää yli 1 kHz:n taajuisia epätoivottuja jännitteitä. Katso Kuva 3. Matalataajuusjännitteet läpäisevät pienemmällä tarkkuudella mitattavaksi alle 1 kHz:n taajuudella. Alipäästösuodatin voi parantaa komposiittisiniaaltojen mittausta. Niitä syntyy tavallisesti inverttereissä ja vaihtelevataajuuksisissa moottoreissa.

#### A **N** Varoitus

**Vältä sähköiskut ja altistuminen loukkaantumisvaaralle – älä käytä alipäästösuodatinta vaarallisten jännitteiden havaitsemiseen. Käytössä voi olla osoitettuja suurempia jännitteitä. Mittaa ensin jännite ilman suodatinta mahdollisen vaarallisen jännitteen havaitsemiseksi. Valitse sitten suodatin.** 

#### *Huomautus*

*Kun alipäästösuodatin on valittu, mittari siirtyy manuaaliseen asteikon valinnan tilaan. Valitse asteikot painamalla . Automaattista asteikon valintaa ei voi käyttää alipäästösuodattimen yhteydessä.* 

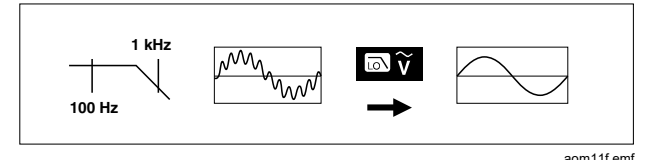

**Kuva 3. Alipäästösuodatin** 

#### *Lämpötilamittaukset*

Mittari mittaa lämpötilan K-tyypin termoelementillä (sisältyy toimitukseen). Valitse Celsius (°C) tai Fahrenheit  $(°F)$  painamalla  $F$ <sub>RANGE</sub>.

### W **Varotoimi**

**Jotta mittari ja muut laitteet eivät vioittuisi, muista että vaikka mittarin luokitus on –200,0** °**C...+1 090,0** °**C, K-tyypin termoelementin luokitus on 260** °**C. Jos lämpötila on alueen ulkopuolella, käytä korkeamman luokituksen termoelementtiä.** 

Näyttöasteikot ovat –200,0 °C...+1 090 °C. Jos lukema on asteikon ulkopuolella, näyttöön ilmestyy 0l. Jos lämpöparia ei ole kytketty, näytössä lukee DPEn.

Mittaa lämpötila seuraavasti:

- 1. Kytke K-tyypin lämpöpari mittarin COM-ja  $\sqrt[p]{\alpha +}$ napaan.
- 2. Käännä kiertokytkin asentoon  $\frac{1}{2}$
- 3. Siirry lämpötilan mittaukseen painamalla
- 4. Valitse Celsius tai Fahrenheit painamalla **FRANGE**.

#### *Jatkuvuustestit*

### A **N** Varoitus

**Katkaise virta ja pura lataus kaikista korkeajännitteisistä kondensaattoreista ennen vastuksen, virransyötön, kapasitanssin tai diodiliitoksen mittausta. Näin vältetään sähköiskut, tulipalot ja henkilövahingot.** 

Jatkuvuusmittauksessa on äänimerkki, joka kuuluu niin kauan kuin piiri on katkeamaton. Äänimerkin avulla voit mitata nopeasti piirin jatkuvuuden katsomatta näyttöä.

Kytke mittari jatkuvuusmittauksia varten Kuva 4 opastamalla tavalla.

**Paina**  $\boxed{\text{min}}$  to kytkeäksesi jatkuvuuden äänimerkin päälle ja pois päältä.

Jatkuvuusmittaus havaitsee ajoittaiset katkot ja oikosulut, jotka ovat vähintään 1 millisekunnin pituisia. Lyhyt oikosulku laukaisee mittarin lyhyen äänimerkin.

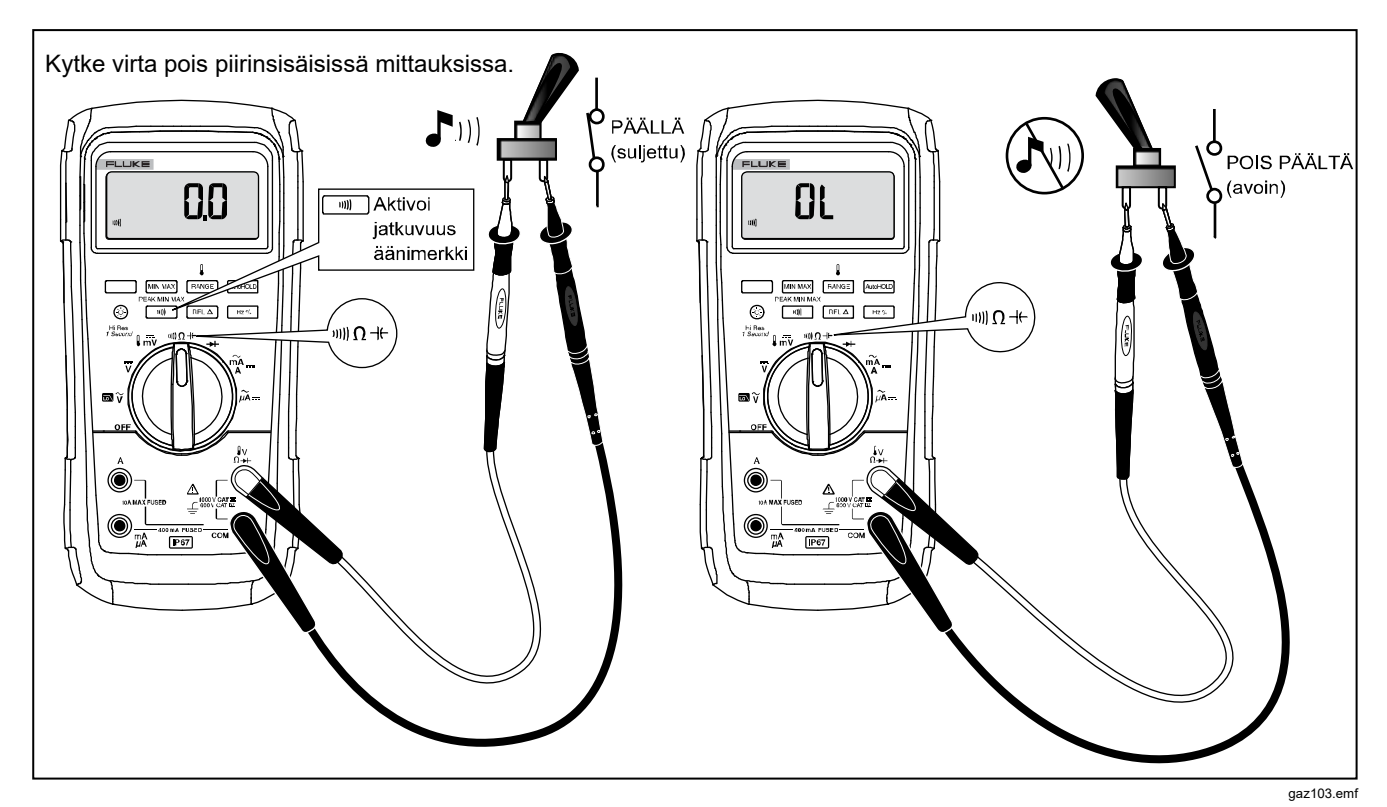

**Kuva 4. Jatkuvuustestit** 

#### *Vastuksen mittaus*

### A **N** Varoitus

**Katkaise virta ja pura lataus kaikista korkeajännitteisistä kondensaattoreista ennen vastuksen, virransyötön, kapasitanssin tai diodiliitoksen mittausta. Näin vältetään sähköiskut, tulipalot ja henkilövahingot.** 

Mittari mittaa vastuksen lähettämällä pienen virran piirin läpi. Koska tämä virta kulkee kaikkia mahdollisia reittejä pitkin koestusjohtimesta toiseen, mittarin lukema on kaikkien koestusjohtimien välisten etenemisreittien kokonaisvastus.

Mittarin vastusalueet ovat are 600,0 Ω, 6,000 kΩ, 60,00 kΩ, 600,0 kΩ, 6,000 MΩ ja 50,00 MΩ.

Aseta mittari vastusmittausta varten Kuva 5 mukaisesti.

Seuraavassa on joitain vinkkejä vastusmittauksiin:

- Piirissä olevan vastuksen mitattu arvo on yleensä eri kuin vastuksen nimellisarvo.
- Testijohtimet voivat lisätä 0,1 Ω 0,2 Ω virheen vastusmittauksiin. Mittaa testijohtimien vastus koskettamalla niiden kärkiä toisiinsa. Jos tarpeen, voit käyttää suhteutustoimintoa (REL) vähentämään automaattisesti mittauslukemista johtimien vastus.
- Vastustoiminto voi tuottaa riittävästi jännitettä piidiodin tai transistoriliitännän etuherätteeksi (tämä saa komponentit johtaviksi). Jos tätä epäillään, käytä pienempää virtaa seuraavaksi korkeammassa asteikossa painamalla **RANGE**. Jos arvo on korkeampi, käytä korkeampaa arvoa. Tyypilliset oikosulkuvirrat on kuvattu syöttöominaisuuksien taulukossa teknisten tietojen luvussa.

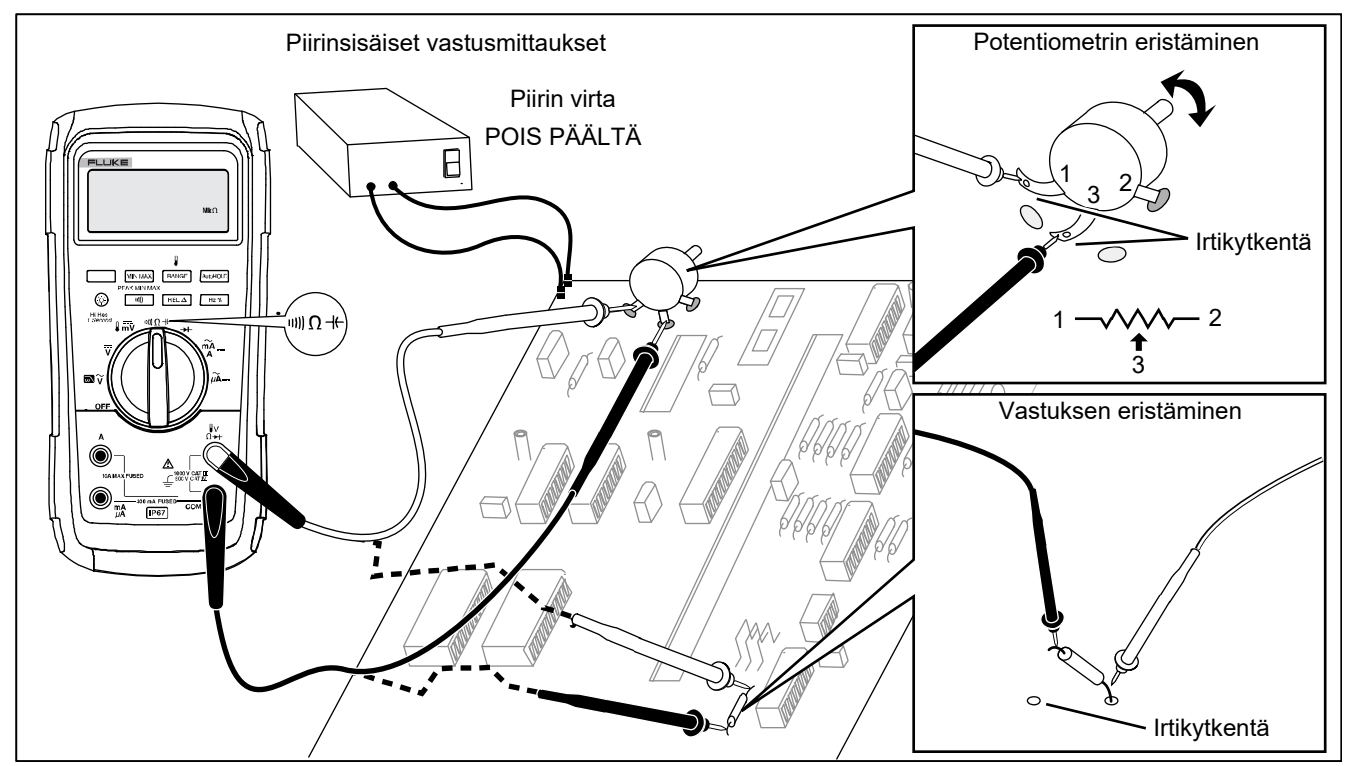

**Kuva 5. Vastuksen mittaus** 

gaz106.emf

#### *Konduktanssin käyttö suurella vastuksella tai vuototesteissä*

Konduktanssi (johtavuus) on vastuksen käänteissuure – se kuvaa virran kykyä läpäistä virtapiiri. Korkea konduktanssi merkitsee matalaa vastusta.

Mittarin 60 nS -asteikko mittaa konduktanssia nanosiemenseinä (1 nS = 0,000000001 S). Koska niin pienet konduktanssit vastaavat hyvin suuria vastuksia, nS-asteikolla voidaan määrittää vastus arvoihin 100 000 MΩ,  $1/1$  nS = 1 000 MΩ saakka.

Kytke mittari konduktanssimittauksia varten kuten vastusmittauksessa kuvassa esitetyllä tavalla (Kuva 5); paina sitten kunnes nS-merkki tulee näyttöön.

Seuraavassa on joitain vinkkejä johtavuusmittauksiin:

- Suurivastuksiset lukemat ovat alttiita sähköiselle kohinalle. Tasoita kohina siirtymällä MIN MAX taltiointiin ja siirry sitten askelin keskiarvolukemaan (AVG).
- Mittarissa on yleensä jäännöskonduktanssia testijohtimien ollessa irti. Varmista mittauksien tarkkuus käyttämällä suhteutusta (REL) vähentääksesi tämän jäännöskonduktanssin mittauslukemasta.

#### *Digital Multimeter Mittaus*

### *Kapasitanssimittaukset.*

# A **N** Varoitus

**Katkaise virta ja pura lataus kaikista korkeajännitteisistä kondensaattoreista ennen vastuksen, virransyötön, kapasitanssin tai diodiliitoksen mittausta. Näin vältetään sähköiskut, tulipalot ja henkilövahingot.** 

Mittarin kapasitanssiasteikot ovat 10,00 nF, 100,0 nF, 1,000 μF, 10,00 μF, 100,0 μF ja 9 999 μF.

Mittaa kapasitanssia kytkemällä mittari Kuva 6 opastetulla tavalla.

Voit tarkentaa alle 1000 nF:n mittauksia käyttämällä suhteutusta (REL) ja vähentää mittausarvosta testijohtimien ja mittarin kapasitanssin.

*Huomautus* 

*Jos testattavassa kondensaattorissa on liikaa sähköä, näytössä näkyy "***diSC***".* 

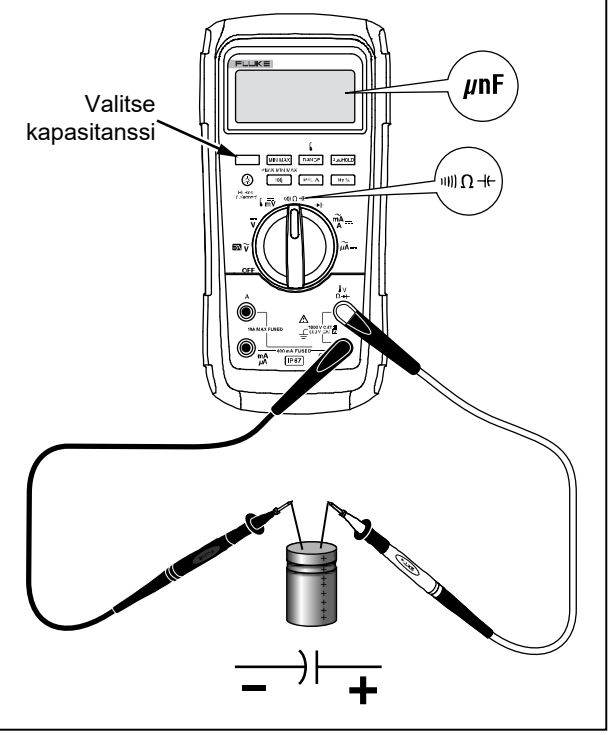

#### gaz104.emf

**Kuva 6. Kapasitanssimittaukset.** 

#### *Dioditestit*

### A **N** Varoitus

**Katkaise virta ja pura lataus kaikista korkeajännitteisistä kondensaattoreista ennen vastuksen, virransyötön, kapasitanssin tai diodiliitoksen mittausta. Näin vältetään sähköiskut, tulipalot ja henkilövahingot.** 

Dioditestin avulla voit tarkastaa diodeja, transistoreja, puolijohdeohjattuja tasasuuntaajia (SCR) ja muita puolijohdelaitteita. Tämä toiminto testaa puolijohdeliitoksen lähettämällä siihen virran ja mittamaalla sen jälkeen liitoksen jännitehäviön. Hyvä liitos pudottaa jännitettä 0,5...0,8 V.

Kytke mittari dioditestiä varten Kuva 7 opastamalla tavalla. Saat etuherätearvon mistä tahansa puolijohdekomponentista kytkemällä mittarin punaisen johtimen komponentin positiiviseen liittimeen ja mustan johtimen komponentin negatiiviseen liittimeen.

Piiriin kytketty hyväkuntoinen diodi saa aikaan 0,5– 0,8 V:n etuherätearvon; estoesijännitearvo voi kuitenkin riippua testijohtimien kärkien välisten muiden reittien vastuksista.

Jos diodi on hyvä (<0,85 V), kuuluu lyhyt äänimerkki. Jatkuva äänimerkki kuuluu, jos lukema on ≤0,100 V. Tämä lukema voi osoittaa oikosulkua. Näytössä näkyy OL, jos diodi on auki.

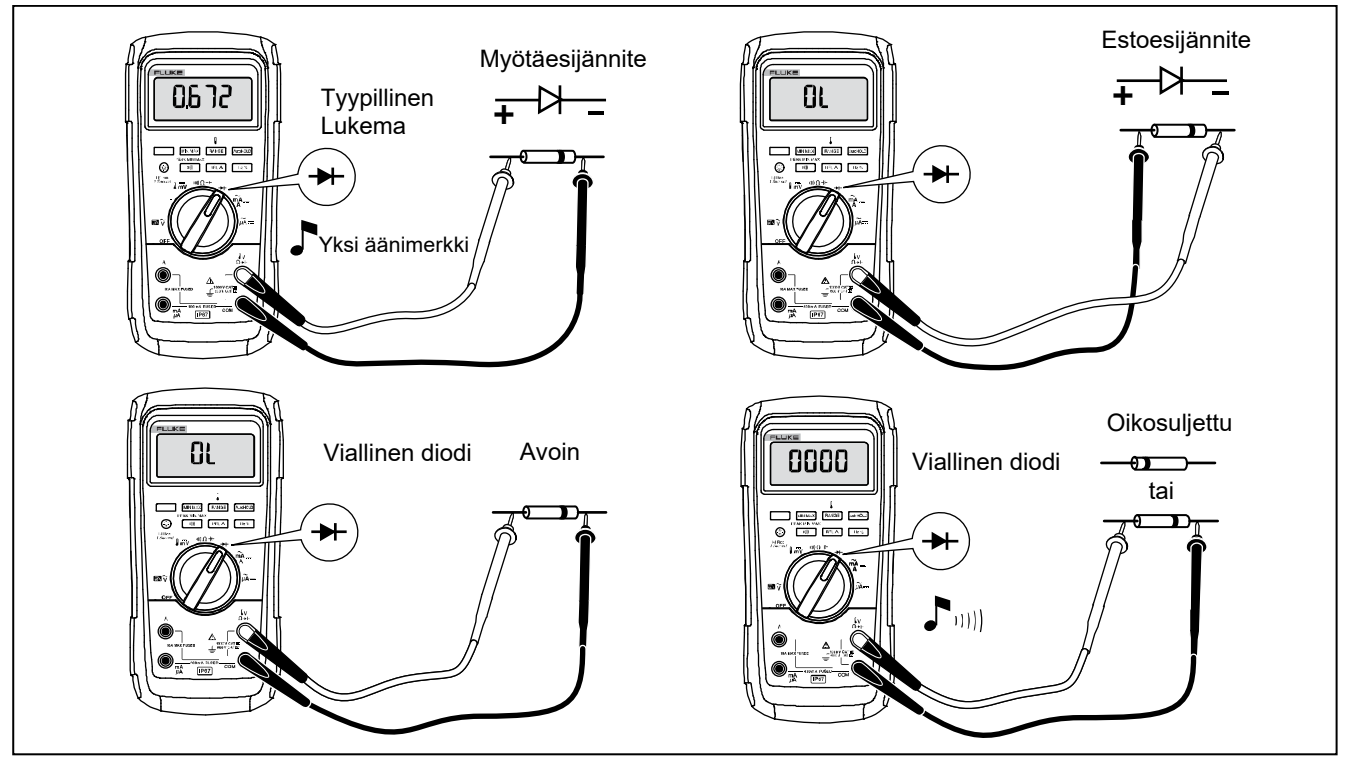

**Kuva 7. Dioditestit** 

#### *Vaihto- tai tasavirran mittaus*

### A **N** Varoitus

**Sähköiskun, tulipalon ja henkilövahinkojen välttämiseksi virtapiirin virta on katkaistava ennen laitteen liittämistä piiriin virran mittausta varten. Kytke laite piiriin sarjaan.** 

### W**Varotoimi**

**Estä mittarin tai koestettavan laitteen mahdolliset vauriot:** 

- **Tarkasta mittarin sulakkeet ennen testaamista.**
- **Käytä mittauksiin oikeita liittimiä, oikeaa toimintoa ja asteikkoa.**
- **Älä koskaan aseta antureita rinnakkain piirin tai komponentin kanssa, jos testijohtimet on kytketty mittarin virtaliittimiin.**

Virtamittauksessa sinun täytyy katkaista mitattava virtapiiri ja kytkeä mittari sarjaan virtapiirin kanssa. Mittarin virta-asteikot ovat 600,0 μA, 6 000 μA, 60,00 mA, 400,0 mA, 6,000 A ja 10,00 A.

Mittaa virta Kuva 8 mukaisesti ja toimi seuraavasti:

- 1. Kytke virta pois mitattavasta piiristä. Pura kaikki korkeajännitteiset kondensaattorit.
- 2. Kytke musta johdin **COM**-liittimeen. Jos virta on 0 mA – 400 mA, kytke punainen johdin **mA/**μ**A**-liittimeen. Jos virta on yli 400 mA, kytke punainen johdin **A**liittimeen.

#### *Huomautus*

*Vältä polttamasta mittarin 400 mA -sulaketta käyttämällä mA/*μ*A-liitintä vain, jos olet varma, että virta on alle 400 mA jatkuvasti tai alle 600 mA 18 tuntia tai sitä lyhyemmän ajan.* 

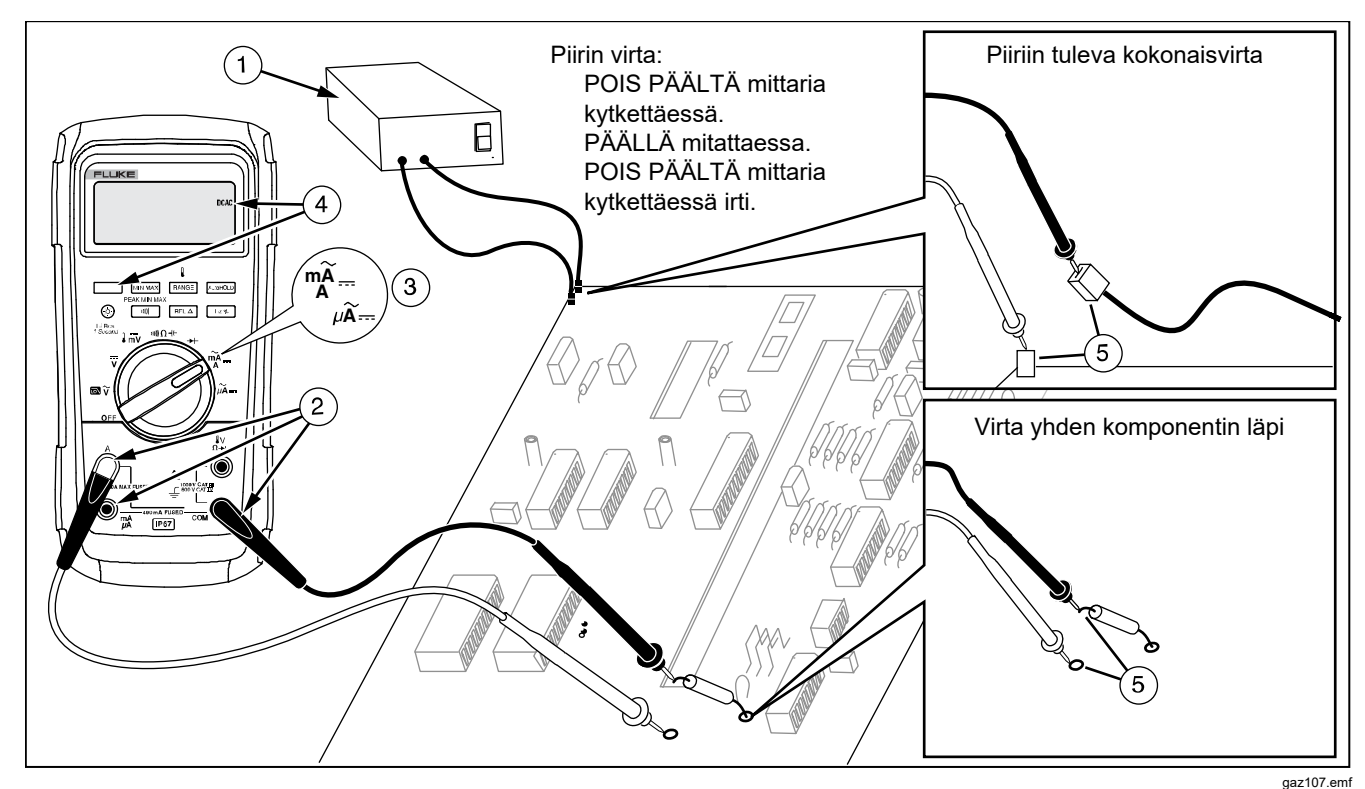

**Kuva 8. Virtamittaukset** 

#### *87V MAX Käyttöohje*

- 3. Jos käytät **A**-liitintä, käännä kiertokytkin asentoon mA/A. Jos käytät **mA/**μ**A**-liitintä, aseta kiertokytkin asentoon  $\mu \widetilde{A}$  = alle 6 000  $\mu$ A:n (6 mA) virroille tai asentoon  $\frac{m}{4}$  vli 6 000 μA:n virroille.
- 4. Mittaa tasavirta painamalla painiketta [
- 5. Katkaise mitattava virtapiiri. Kosketa mustalla johtimella katkon negatiivista puolta ja punaisella johtimella katkon positiivista puolta. Jos johtimet ovat toisinpäin, lukema on negatiivinen, mutta mittari ei vaurioidu tästä.
- 6. Kytke virta piiriin ja lue näyttö. Muista lukea myös näytön oikealla puolella oleva yksikkö (μA, mA tai A).
- 7. Kytke virta pois piiristä ja pura kaikki korkeajännitteiset kondensaattorit. Poista mittari ja palauta piiri normaaliin toimintaan.

Seuraavassa on joitain vinkkejä virtamittauksiin:

- Jos virran mittausarvo on 0 ja olet varma, että mittari on oikein asetettu, testaa mittarin sulakkeet kohdassa "Sulakkeiden testaus" opastetulla tavalla.
- Virtaa mittaava mittari aiheuttaa piiriin oman jännitehäviön. Tämä voi vaikuttaa piirin toimintaan. Voit laskea tämän kuormajännitteen käyttämällä syöttöominaisuustaulukon erittelyssä olevia arvoja.

### *Taajuusmittaukset*

Mittari mittaa jännitteen tai virran taajuuden laskemalla, kuinka monta kertaa signaali ylittää tietyn referenssitason kunkin sekunnin aikana.

Taulukko 6 on yhteenveto liipaisutasoista ja taajuusmittaussovelluksista mittarien eri jännite- ja virtatoimintoja käyttämällä.

Voit mitata taajuuden yhdistämällä mittarin signaalin lähteeseen ja painamalla painiketta  $\lceil \frac{Hz}{w} \rceil$ . Voit muuttaa liipaisun suuntaa painikkeella  $\boxed{\text{min}}$ , joko + tai –. Tämä ilmoitetaan näytön vasempaan reunaan tulevalla merkillä. (Katso Kuva 9 kohdassa Tehollisen syklin mittaukset.) Painamalla painiketta **AutoHOLD** voit käynnistää ja pysäyttää laskimen.

Mittari asettuu automaattisesti johonkin seuraavista viidestä taajuusasteikoista: 199,99 Hz, 1999,9 Hz, 19,999 kHz, 199,99 kHz, yli 200 kHz. Alle 10 Hz:n taajuuksilla näyttö päivitetään syöttötaajuudella. Alle 0,5 Hz:n taajuuksilla näyttö voi olla epävakaa.

Seuraavassa on joitain vinkkejä taajuusmittauksiin:

• Jos näytön lukema on 0 Hz tai epävakaa, syöttösignaali saattaa olla liipaisutason alapuolella tai tason lähellä. Voit yleensä korjata tämän puutteen valitsemalla kapeamman asteikon, mikä lisää mittarin herkkyyttä. Toiminnossa  $\overline{v}$  kapeammilla asteikoilla on myös alempi liipaisutaso.

Jos mittausarvo vaikuttaisi olevan moninkertainen todelliseen arvoon verrattuna, syöttösignaali saattaa olla vääristynyt. Vääristynyt signaali saattaa aiheuttaa taajuuslaskijan useampikertaista laukeamista. Laajemman jänniteasteikon valitseminen saattaa korjata tämän ongelman vähentämällä mittarin herkkyyttä. Voit myös yrittää valita DC-asteikon, mikä nostaa liipaisutasoa. Yleensä oikea taajuus on alhaisin mittarin näyttämä taajuus.

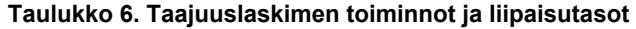

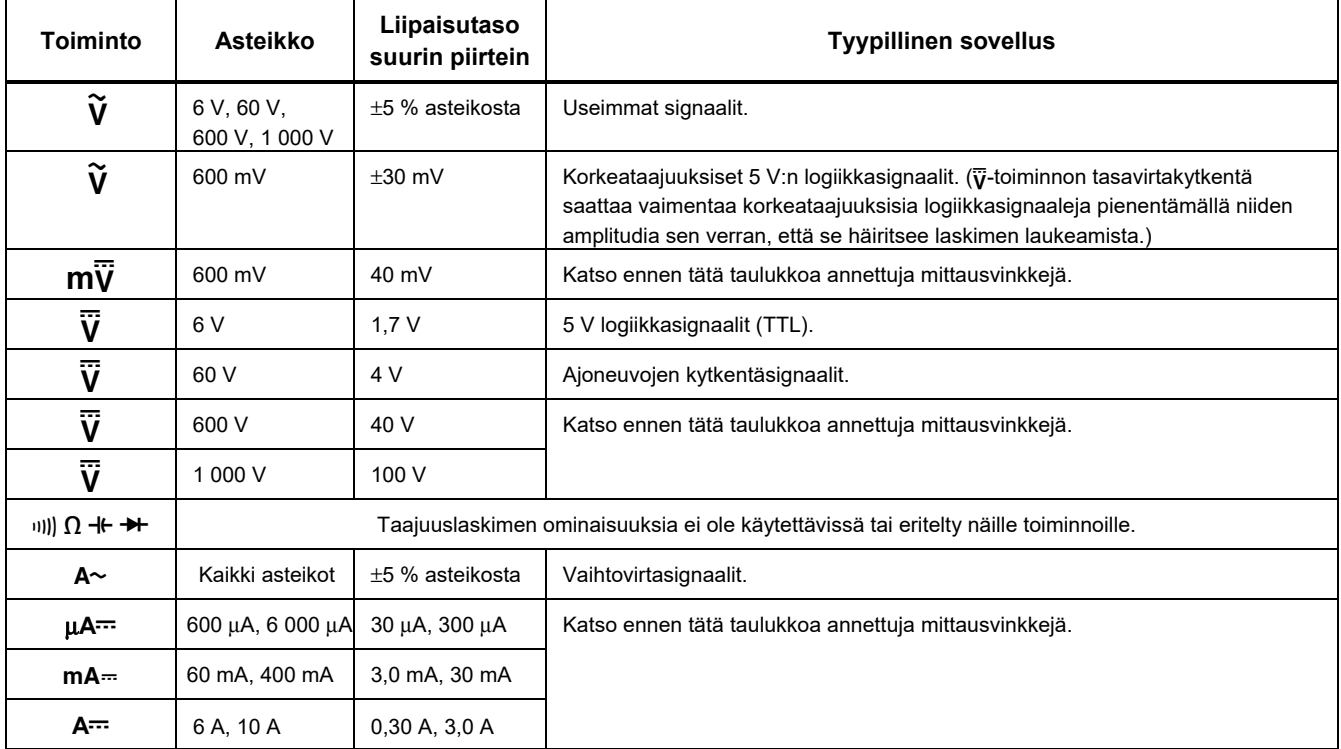

### *Tehollisen syklin mittaukset*

Tehollinen sykli (tai tehokerroin) on prosenttiosuus, jonka signaali on tietyn liipaisutason yläpuolella yhden jakson aikana (Kuva 9). Tehollisen syklin mittaustoiminto on optimoitu mittaamaan logiikka- ja kytkentäsignaalien päällä- tai poissaoloaikaa. Esimerkiksi elektroniset polttoaineen ruiskutuslaitteistot ja kytketyt jännitelähteet ovat eri levyisten pulssien ohjaamia. Tehollisen syklin mittaustoiminnolla voi tarkastaa näiden pulssien toiminnan.

Mittaa tehollista sykliä asettamalla mittari taajuuslaskintoimintoon ja painamalla sitten kohtaa Hz toisen kerran. Kuten taajuuslaskintoiminnossakin, voit

muuttaa taajuuslaskimen nousua painamalla painiketta  $111$ )

Käytä 5 V:n logiikkasignaaleille 6 V:n tasavirta-asteikkoa. Ajoneuvoissa 12 V:n kytkentäsignaaleille tulee käyttää 60 V:n tasavirta-asteikkoa. Käytä siniaalloille kapeinta asteikkoa, joka ei aiheuta useampikertaista liipaisua. (Yleensä vääristymätön signaali voi olla aina kymmenkertainen valittuun jänniteasteikkoon verrattuna.)

Jos tehollisen syklin mittausarvo on epävakaa, paina MIN MAX; vieritä sitten AVG (keskiarvo) näyttöön.

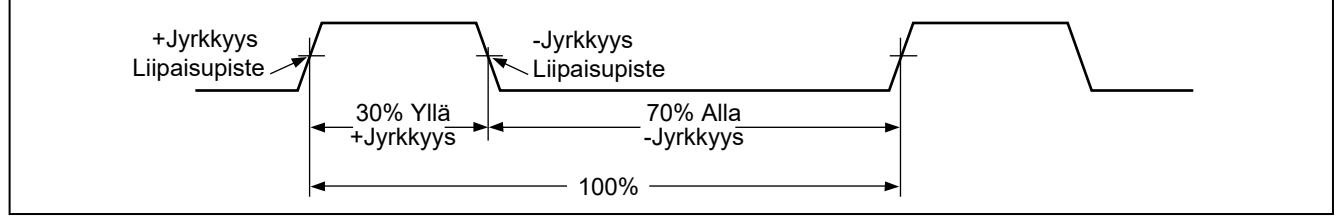

**Kuva 9. Tehollisen syklin mittauksen komponentit** 

gaz3f.emf

#### *Pulssinleveyden määrittäminen*

Voit määritellä toistuvalle aaltomuodolle signaalin päälläja poissaoloajan seuraavasti:

- 1. Mittaa signaalin taajuus.
- 2. Paina painiketta  $H_2$ <sup>n</sup> toisen kerran mitataksesi pulssin tehollisen syklin. Paina painiketta valitaksesi joko signaalin negatiivisen tai positiivisen pulssin mittauksen. Katso Kuva 9.
- 3. Määritä pulssin leveys seuraavalla kaavalla:

Pulssin leveys = % Tehollinen sykli  $\div$  100 (sekunteina) Taajuus

# *Pylväsdiagrammi*

Analoginen pylväsdiagrammi toimii kuten analogisen mittarin neula, mutta ilman ylivärähtelyä. Pylväsdiagrammi päivittyy 40 kertaa sekunnissa. Koska pylväsdiagrammi reagoi 10 kertaa nopeammin kuin digitaalinäyttö, sen käyttö on hyödyllistä huippu- ja nollaussäädöissä ja nopeasti muuttuvien mittausarvojen havainnoinnissa. Kaaviota ei näytetä kapasitanssille, taajuuslaskintoiminnoille, lämpötilalle tai huippuminmaxtoiminnolle.

Valaistujen segmenttien määrä osoittaa mitatun arvon ja se on suhteessa valitun asteikon koko laajuuteen.

Jos valittuna on esimerkiksi 60 V:n asteikko, asteikon isommat jaot vastaavat 0, 15, 30, 45 ja 60 V. Mittausarvon ollessa -30 V, negatiivinen merkki ja näytön segmentit asteikon keskellä syttyvät.

Pylväsdiagrammissa on lisäksi zoomi, joka kuvataan kohdassa "Zoomaustila".

### *Zoomaustila (vain käynnistysvaihtoehto)*

Suhteellisen zoomauksen pylväsdiagrammin käyttö:

- 1. Pidä painiketta  $\lceil$ REL $\Delta$  painettuna, kun käynnistät mittarin. Näytössä lukee ?rEL.
- 2. Valitse suhteellinen tila painamalla uudelleen painiketta  $FEL \Delta$ .
- 3. Pylväsdiagrammin keskusta edustaa nyt nollaa ja pylväsdiagrammin herkkyys kasvaa kymmenkertaiseksi. Taltioitua viitearvoa negatiivisemmat arvot aktivoivat keskustan vasemmalla puolella olevia segmenttejä, viitearvoa positiivisemmat arvot aktivoivat keskustan oikealla puolella olevia segmenttejä.

### *Zoomaustilan käyttöjä*

Suhteutus ja zoomauksessa kasvava herkkyys helpottavat nopeiden ja tarkkojen nolla- ja huippusäätöjen tekemistä.

Aseta nollasäädöissä mittari haluamaasi toimintoon, oikosulje testijohtimet ja paina painiketta  $\lceil$  REL  $\Delta$  ; kytke sitten johdot testattavaan piiriin. Säädä piirin muuttujakomponenttia, kunnes näytössä on nolla. Vain pylväsdiagrammin keskimmäinen segmentti on valaistuna.

Aseta huippusäädöissä mittari haluttuun toimintoon, kytke testijohtimet koestettavaan piiriin ja paina painiketta . Näytössä näkyy nolla. Kun säädät positiivista tai

negatiivista huippua, pylväsdiagrammi pitenee nollan oikealle tai vasemmalle puolelle. Kun säädät positiivista tai negatiivista huippua, pylväsdiagrammi pitenee nollan oikealle tai vasemmalle puolelle. Jos näyttöön tulee  $(\blacktriangleleft)$ , paina  $\lceil$  REL  $\triangle$  kahdesti asettaaksesi uuden viitearvon ja jatka säätötoimia

# *HiRes-tila*

Paina painiketta ( $\circ$ ) yhden sekunnin ajan, jos haluat siirtyä suuritarkkuuksiseen (HiRes) 4-1/2 numeron tilaan. Lukemat tulevat näyttöön kymmenkertaisella erottelukyvyllä ja enintään 19 999 lukeman näytöllä. HiRes-tila toimii kaikissa tiloissa lukuun ottamatta seuraavia: kapasitanssi, taajuuslaskimen toiminnot, lämpötila ja 250 μs (huippu) MIN MAX -tilat.

Palaa 3-1/2-numerotilaan painamalla painiketta  $\circledcirc$ uudelleen yhden sekunnin ajan.

# *MIN MAX -taltiointi*

MIN MAX -toimintatila taltioi pienimmän ja suurimman mittausarvon. Kun mittausarvo alittaa aiemmin tallennetun minimiarvon tai ylittää aiemmin tallennetun maksimiarvon, mittari antaa äänimerkin ja tallentaa uuden mittausarvon. Tämän toiminnon avulla voit tallentaa epäjatkuvia lukemia, tallentaa maksimiarvoja ollessasi itse poissa paikalta tai tallentaa mittausarvoja samalla kun käytät testattavaa laitteistoa etkä pysty samanaikaisesti lukemaan mittaria. MIN MAX -toiminto voi myös laskea kaikkien toiminnan päälle kytkemisen jälkeen taltioitujen arvojen keskiarvon. Katso tietoja MIN MAX -toiminnon käytöstä Taulukko 7.

Vasteajalla tarkoitetaan aikaa, jonka mittausarvon täytyy pysyä uudessa lukemassa, jotta se tulisi taltioiduksi. Lyhyempi vasteaika taltioi nopeampia tapahtumia, mutta samalla tarkkuus kärsii. Vasteajan muuttaminen poistaa kaikki taltioidut arvot. Mittarin vasteajat ovat 100 millisekuntia ja 250 μs (huippu). 250 μs:n vasteajan osoittaa näytössä näkyvä PEAK.

100 millisekunnin vasteaika on paras virtapiikkejä ja syöksyvirtoja mitattaessa sekä epäjatkuvia vikoja etsittäessä.

Todellinen näytetty keskiarvo on kaikkien tallennuksen aloittamisen jälkeen otettujen lukemien aritmeettinen keskiarvo (ylikuormitukset hylätään). Keskiarvo on kätevä toiminto tasoittamaan epävakaita lukemia, laskemaan

virran kulutusta tai arvioimaan prosentuaalista aikaa, jonka virtapiiri on aktiivinen.

Min Max taltioi signaalin ääriarvot, jotka kestävät kauemmin kuin 100 ms.

Peak (huippu) taltioi signaalin ääriarvot, jotka kestävät kauemmin kuin 250 μs.

# *Tasoitustoiminto (vain käynnistysasetus)*

Kun syöttösignaali muuttuu nopeasti, "tasoitus" tuottaa näytön vakaamman lukeman.

Ota tasoitustoiminto käyttöön seuraavasti:

- 1. Pidä painiketta painettuna, kun käynnistät mittarin. Näytössä lukee 5---, kunnes **FRANGE** on vapautettu.
- 2. Tasoituskuvake  $(\mathbb{W})$  näkyy näytön vasemmassa laidassa merkkinä siitä, että tasoitus on aktiivinen.

#### **Taulukko 7. MIN MAX -toiminnot**

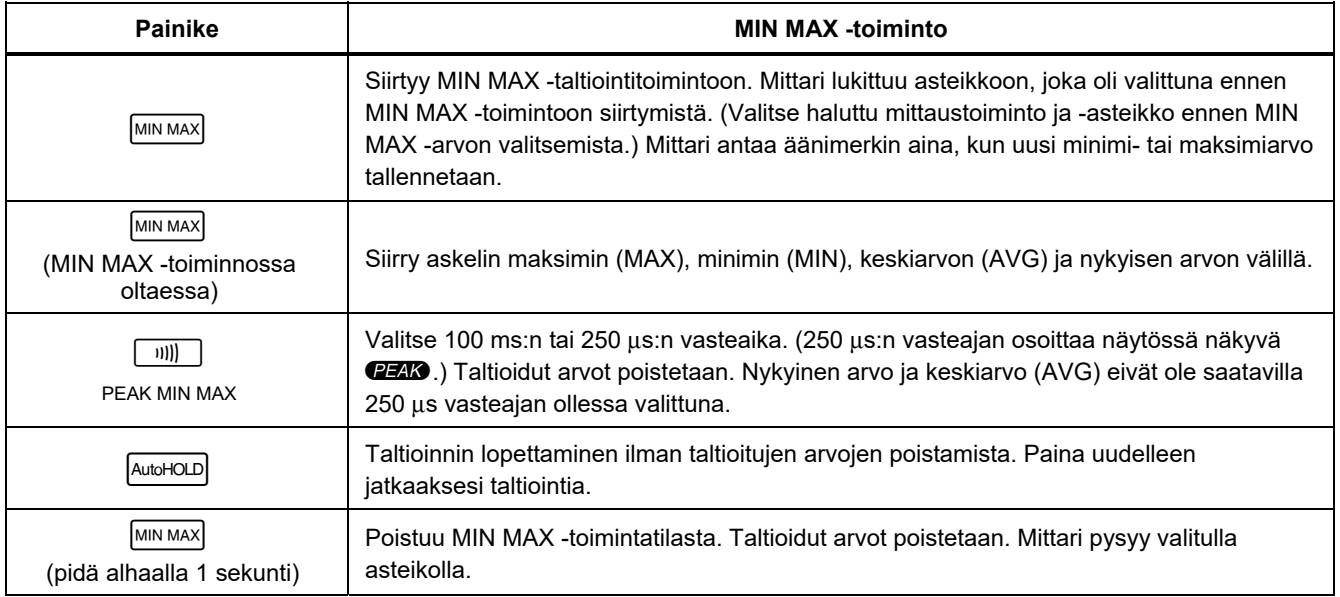

#### *87V MAX Käyttöohje*

# *AutoHOLD-tila*

### A **A** Varoitus

**Sähköiskujen, tulipalon ja henkilövahinkojen estäminen:** 

- **Älä käytä AutoHOLD-toimintoa todentamaan virtapiirien virrattomuutta. AutoHOLD-toiminto ei havaitse kohinaisia tai epävakaita mittausarvoja.**
- **Älä käytä tuntemattoman sähköisen potentiaalin mittaamisessa HOLDtoimintoa. Kun HOLD-toiminto on käytössä, näyttölukema ei muutu, kun laite mittaa erilaisen potentiaalin.**

AutoHOLD-toiminto sieppaa näytöllä olevan nykyisen mittausarvon. Kun mittari havaitsee uuden vakaan lukeman, mittari antaa äänimerkin ja tuo näyttöön uuden lukeman. Voit käynnistää ja pysäyttää AutoHOLDtoiminnon painamalla **AutoHOLD** 

# *Suhteutus*

Suhteutuksen valitseminen ( $\sqrt{RELA}$ ) saa mittarin nollaamaan näytön sekä taltioimaan ja käyttämään nykyistä arvoa viitteenä seuraaville mittausarvoille. Mittari painamista. Poistu toiminnosta painamalla on lukittu asteikolle, joka oli valittuna ennen painikkeen  $p$ ainiketta  $\lceil$  REL  $\Delta$  uudelleen.

Suhteutustilassa näytössä oleva mittausarvo on aina nykyisen arvon ja aiemmin taltioidun viitearvon erotus. Jos esimerkiksi taltioitu viitearvo on 15,00 V ja nykyinen mittausarvo 14,10 V, näyttöön tulee -0,90 V.

# *Kunnossapito*

#### A **N** Varoitus

**Sähköiskujen tai henkilövahinkojen estäminen:** 

- **Poista tulosignaalit ennen laitteen puhdistusta.**
- **Älä käytä laitetta, jos suojat on irrotettu tai kotelo on auki. Voit altistua vaaralliselle jännitteelle.**
- **Käytä ainoastaan hyväksyttyjä varaosia.**
- **Korjauta laite valtuutetulla korjaajalla.**

#### *Yleinen kunnossapito*

Pyyhi kotelo ajoittain kostealla liinalla ja miedolla pesuaineella. Älä käytä hankausaineita tai liuottimia.

Liittimissä oleva kosteus tai lika voi vaikuttaa mittarin lukemiin ja aktivoida vahingossa Input Alert (Syötön hälytys) -toiminnon. Puhdista liittimet seuraavasti:

- 1. Katkaise virta mittarista ja irrota kaikki testijohtimet.
- 2. Ravistele pois liittimissä olevat roskat.
- 3. Kastele puhdas pumpulipuikko miedolla pesuaineella ja vedellä. Käy läpi jokainen liitin pumpulipuikon kanssa. Kuivaa kukin liitin ilmasuihkulla, jotta vesi saadaan pakotettua ulos liittimistä.

### *Sulaketesti*

Katso Kuva 10 mallia ja aseta testijohdin mittarin ollessa ιιι)) Ω - I toiminnossa liittimeen  $\frac{V}{Q+1}$  ja sijoita anturin kärki testijohtimen toiseen päähän virran syöttöliittimen metallia vasten. Jos näyttöön tulee teksti LERd. mittauskärki on liian syvällä ampeerisyöttöpistokkeessa. Vedä johdinta hieman ulospäin, kunnes viesti häviää ja joko teksti OL tai vastuslukema tulee mittarin näytölle. Vastusarvon on oltava Kuva 10 mukainen. Jos testi antaa muun kuin mainitun tuloksen, vie mittari huollettavaksi.

# AA Varoitus

**Sähköiskujen tai henkilövahinkojen estäminen:** 

- **Vaihda palanut sulake täsmälleen samanlaiseen, jotta laitteessa on jatkuva suoja valokaaria vastaan.**
- **Käytä ainoastaan hyväksyttyjä vaihtosulakkeita.**

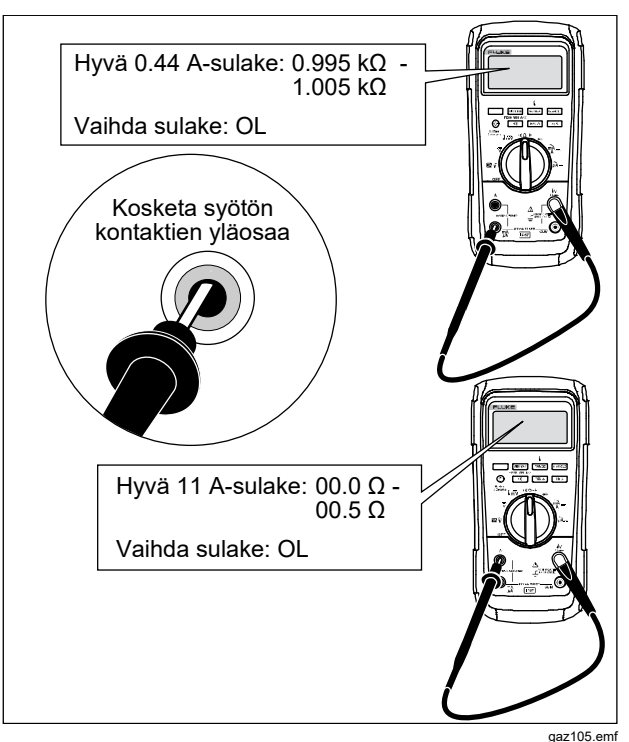

**Kuva 10. Virtasulaketesti** 

#### *Paristojen vaihtaminen*

Vaihda paristot kolmeen AA-paristoon (NEDA 15 A IEC LR6).

#### A **N** Varoitus

**Sähköiskujen tai henkilövahinkojen estäminen:** 

- **Akut ja paristot sisältävät vaarallisia kemikaaleja, jotka voivat aiheuttaa palovammoja tai räjähtää. Jos altistut kemikaaleille, puhdista alue vedellä ja hakeudu lääkäriin.**
- **Korjaa laite ennen käyttöä, jos paristo vuotaa. Pariston vuotaminen voi aiheuttaa sähköiskun vaaran tai vahingoittaa laitetta.**
- **Älä aseta akkukennoja ja akkuyksiköitä lämmönlähteen tai avotulen lähelle. Älä laita akkua/paristoa auringon valoon.**

Vaihda paristo seuraavasti (katso Kuva 11):

- 1. Kierrä kytkin asentoon OFF ja irrota koestusjohtimet liittimistään.
- 2. Ota ristipääruuviavain irto kotelon pohjasta ja irrota paristotilan luukku  $(1)$ ).

#### *Huomautus*

*Kun nostat paristotilan luukkua, varmista että kumitiivisteet pysyvät paikoillaan.* 

- 3. Poista kolme paristoa ja vaihda niiden tilalle kolme AA-alkaliparistoa  $(2)$ ).
- 4. Varmista, että paristotilan tiiviste  $(3)$  on asennettu asianmukaisesti paristotilan esteen reunojen ympärille.
- 5. Asenna paristotilan luukku paikoilleen kohdistamalla esteen tilan kanssa.
- 6. Kiinnitä luukku kuudella ristipäisellä ruuvilla.

#### *Sulakkeiden vaihtaminen*

Katso Kuva 11 ja tarkasta tai vaihda mittarin sulakkeet seuraavasti:

- 1. Kierrä kytkin asentoon OFF (pois päältä) ja irrota testijohtimet liittimistään.
- 2. Viittaa kohdan Paristojen vaihtaminen vaiheeseen 2 irrottaessasi paristotilan luukkua.
- 3. Irrota sulaketilan tiiviste  $(4)$ ) sulaketilasta.
- 4. Nosta sulaketilan luukku  $(5)$  varoen irti sulaketilasta.
- 5. Poista sulake varovasti nostaen sen toista päätä ja liu'uttamalla sulake pois pitimestä. $(6)$ .
- 6. Asenna mittariin AINOASTAAN eritelty varaosasulake, joka vastaa virta-, jännite ja nopeusluokitukseltaan taulukossa 8 olevaa erittelyä. 440-mA sulake on lyhempi kuin 10-A sulake. Huomaa, että kunkin sulakkeen alla on piirilevyyn painettu merkki, joka osoittaa sulakkeen oikean asennon.
- 7. Asenna sulaketilan luukku kohdistamalla sulakeluukun nuoli tilan pohjalla olevan nuolen kanssa ja asettamalla luukku tilaan.
- 8. Asenna sulaketilan tiiviste kohdistamalla sen kieleke kotelon pohjan merkin kanssa. Varmista, että tiiviste  $(4)$ ) istuu kunnolla.
- 9. Viittaa vaiheisiin 4-6 kohdassa Vaihda paristot seuraavasti, kun asennat paristotilan luukkua.

# *Huolto ja varaosat*

Jos mittari ei toimi, tarkista paristo ja sulakkeet. Varmista tästä ohjekirjasta, että käytät mittaria oikein

Varaosat ja lisävarusteet näkyvät Taulukko 8 ja Kuva 12.

Jos haluat tilata varaosia tai lisälaitteita, viittaa kohtaan "Yhteydenotto Flukeen".

### *87V MAX Käyttöohje*

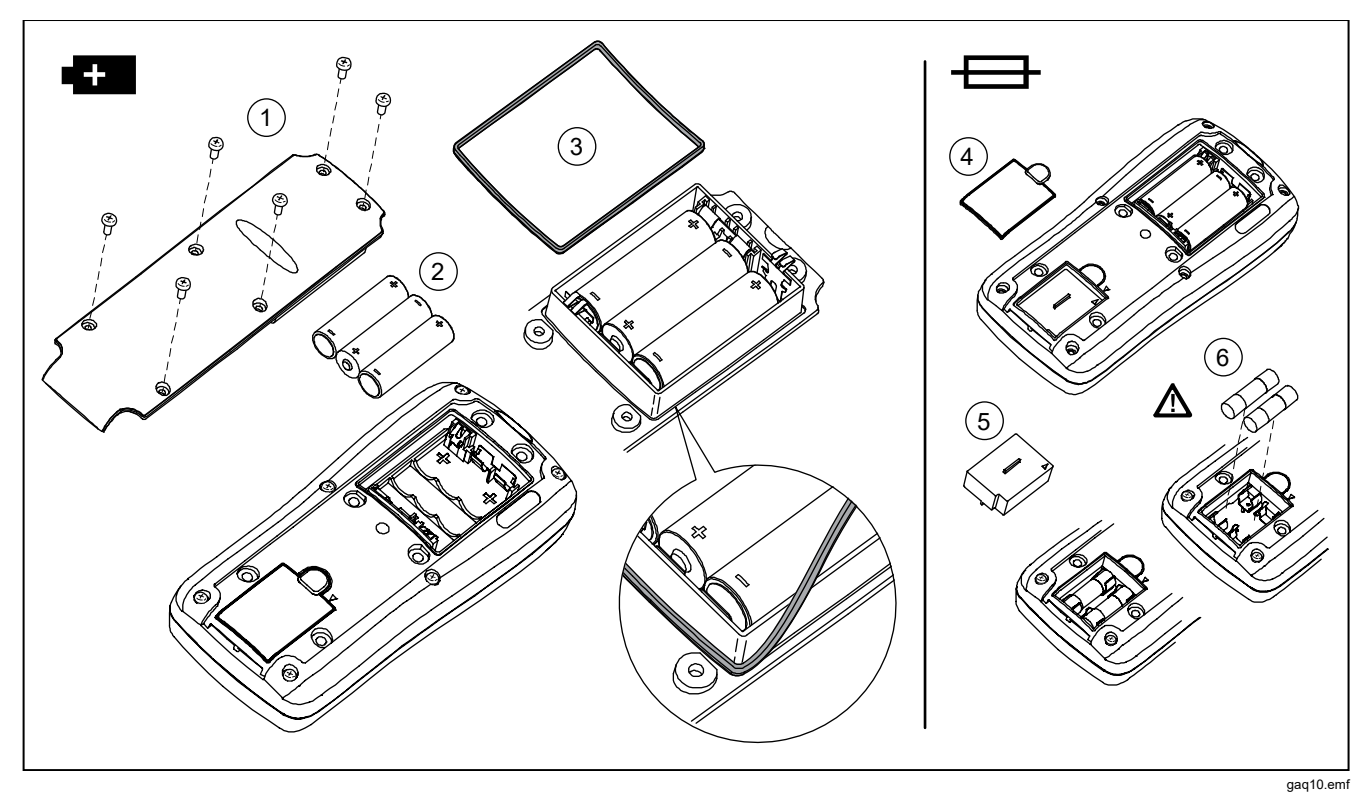

**Kuva 11. Pariston ja sulakkeen vaihto** 

#### **Taulukko 8. Varaosat**

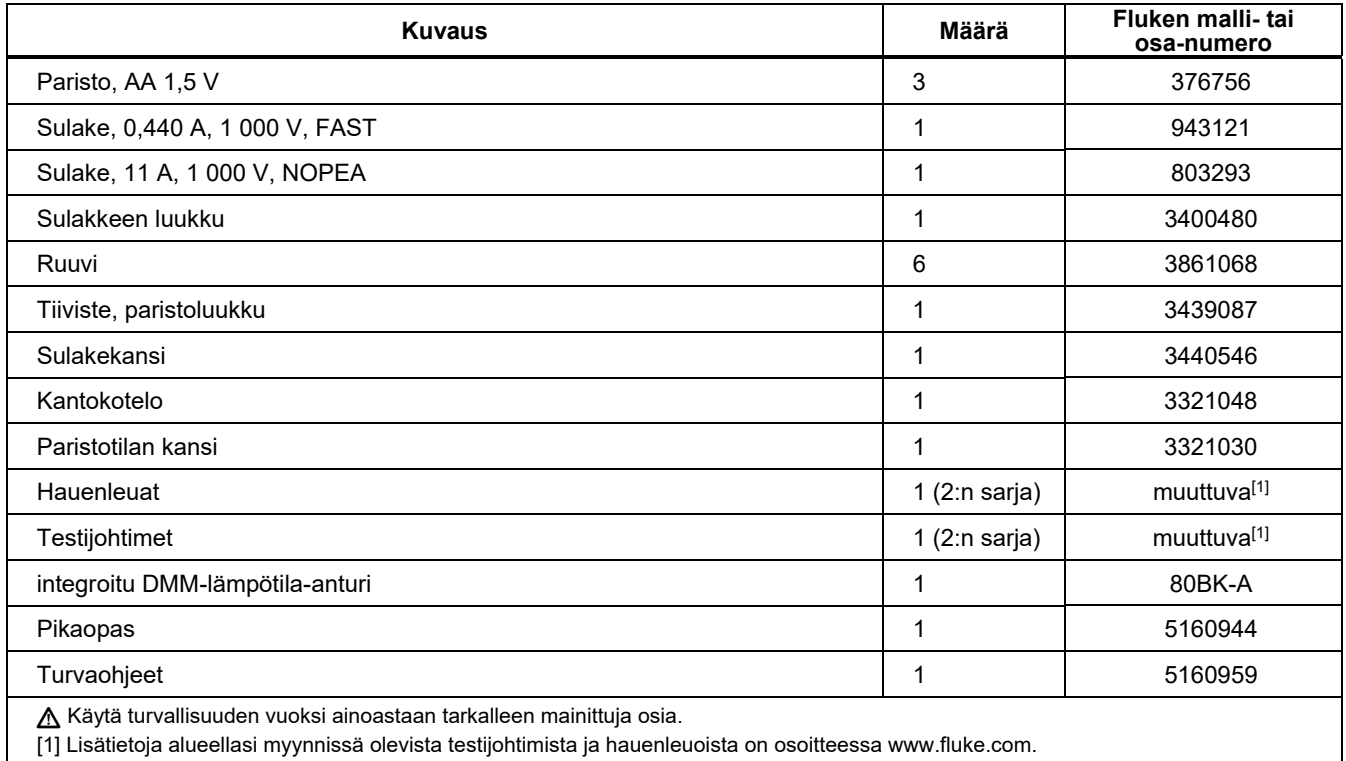

#### *87V MAX Käyttöohje*

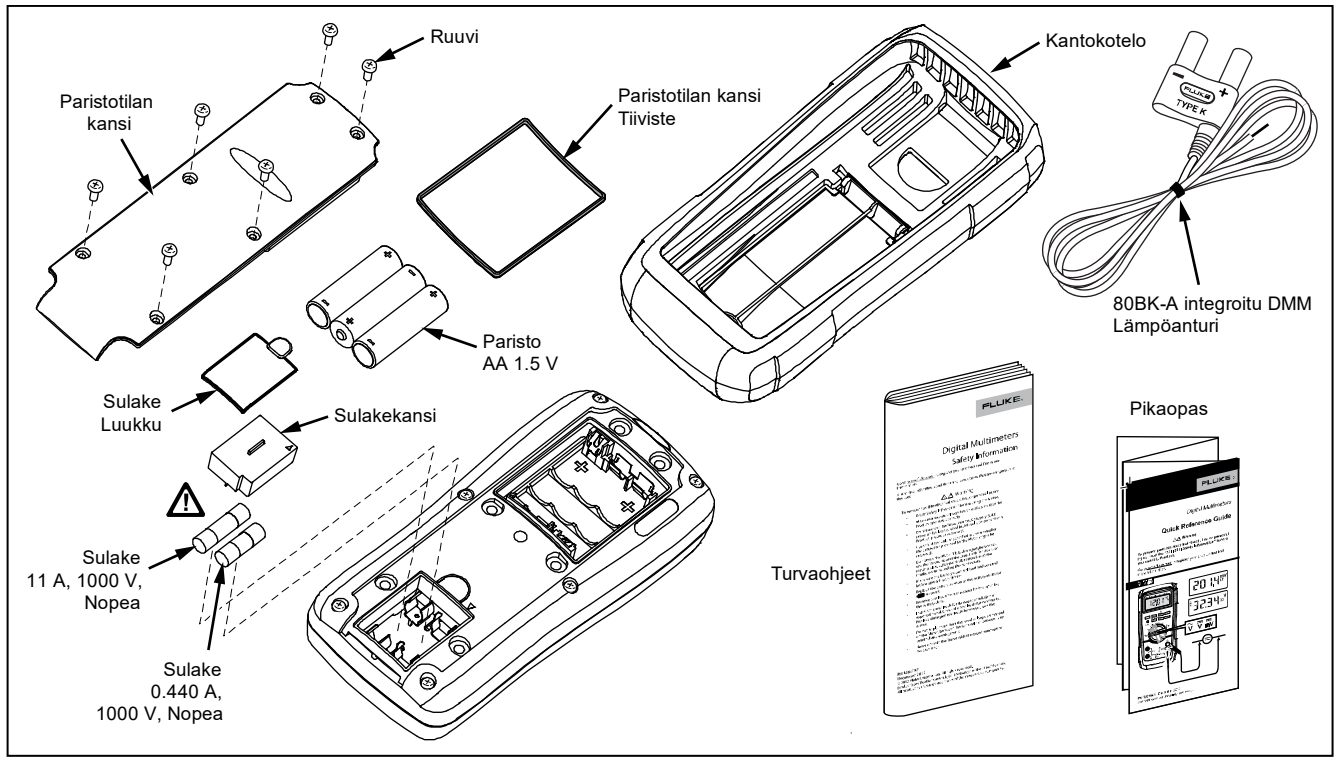

gaz111.emf

**Kuva 12. Varaosat** 

# *Yleiset erittelyt*

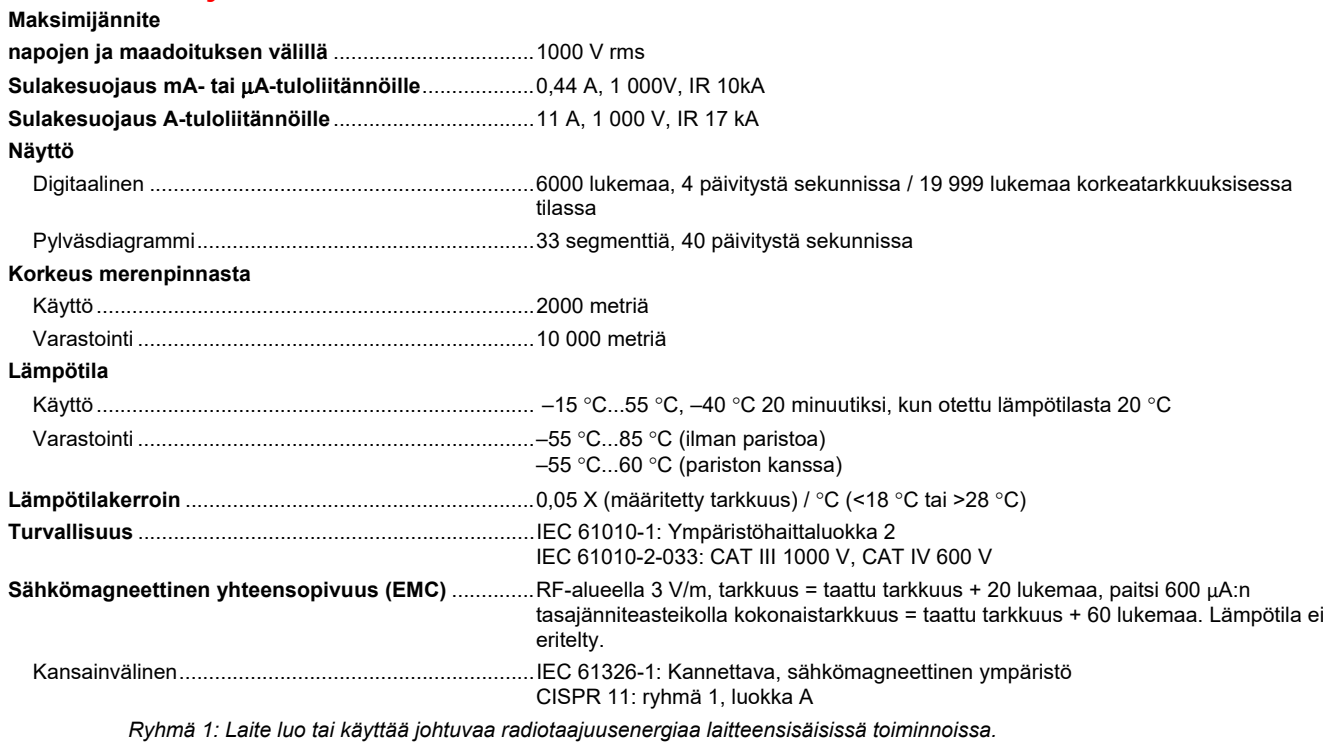

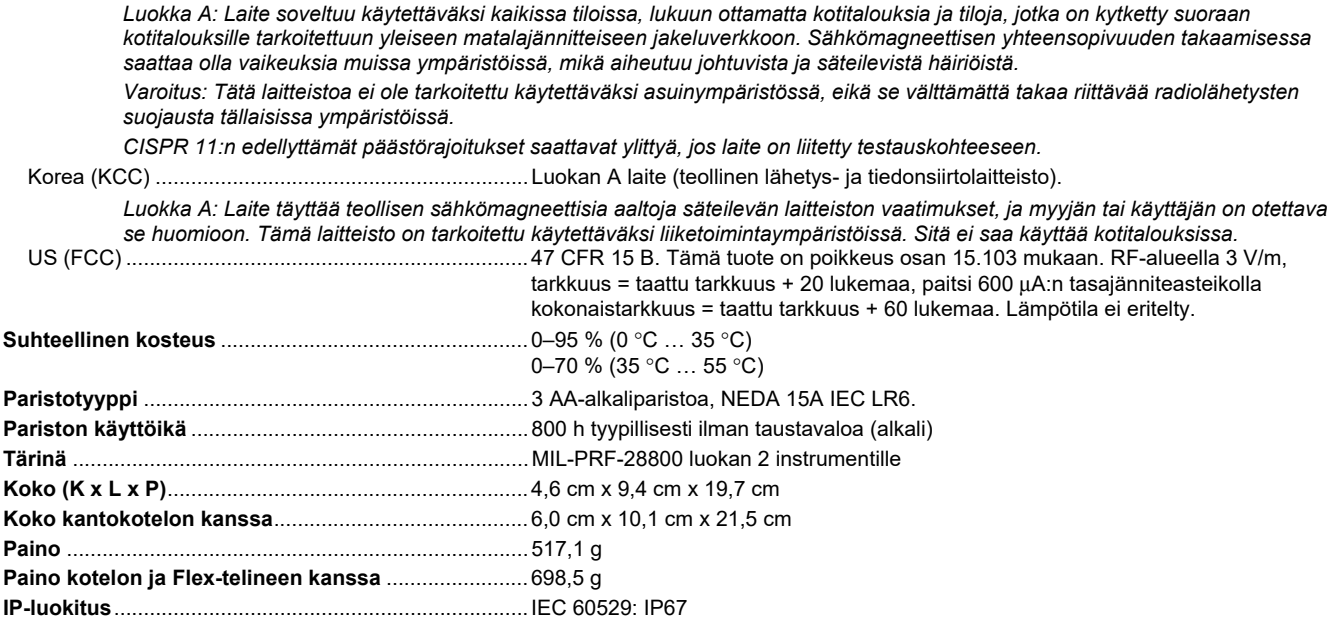

# *Yksityiskohtaiset erittelyt*

Kaikille yksityiskohtaisille erittelyille:

Tarkkuus on määritetty 2 vuoden ajaksi kalibroinnin jälkeen, käyttölämpötiloissa 18 °C...28 °C, suhteellisen kosteuden ollessa 0–95 %. Täsmällisyysmerkinnät ovat muotoa ±([% lukemasta] + [viimeisten merkittävien numeroiden määrä]). 4½ lukeman toiminnossa kerro vähiten merkitsevien lukujen määrä kymmenellä.

#### *Vaihtovirtajännite*

AC-muunnokset ovat AC-kytkettyjä ja ne täsmäävät välillä 3–100 % asteikosta.

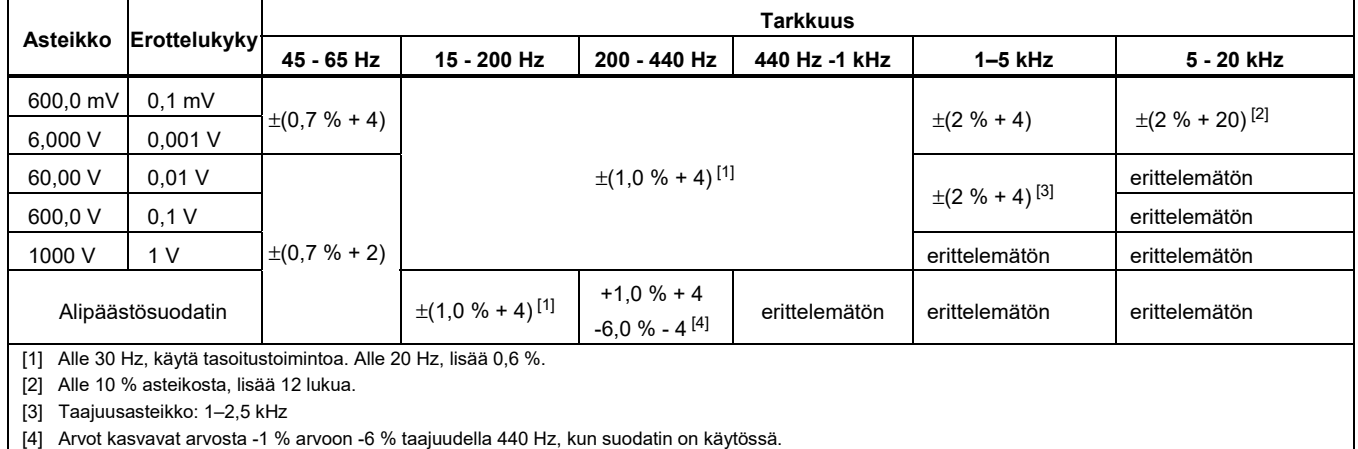

### *Tasajännite, kohduktanssi ja vastus*

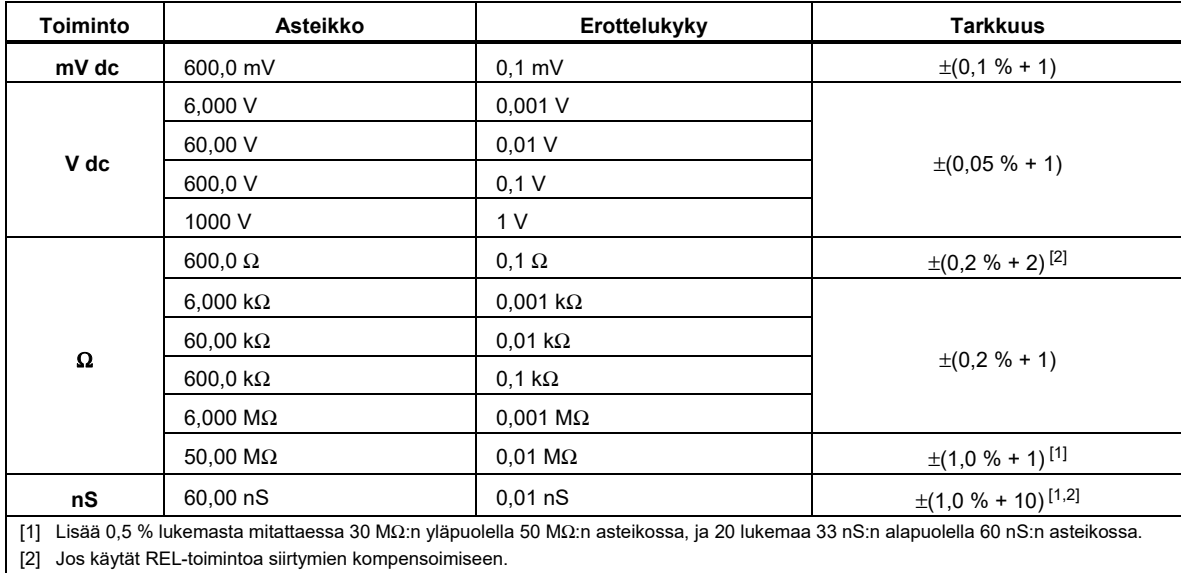

#### *Lämpötila*

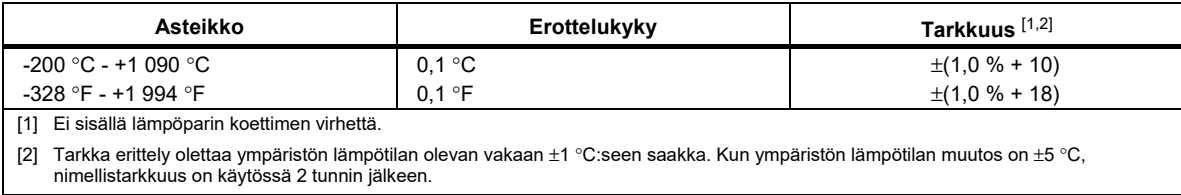

#### *Vaihtovirta:*

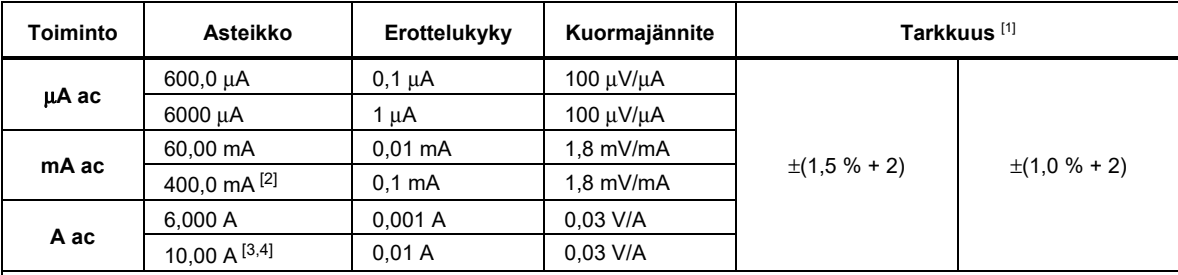

[1] Tuotteen vaihtovirtamuunnokset ovat vaihtovirtakytkettyjä, true-RMS-vastaavia, ja ne pätevät 3–100 % asteikosta, lukuun ottamatta 400 mA:n asteikkoa. (5-100 % asteikosta) ja 10 A asteikolla (15-100 % asteikosta).

[2] 400 mA, jatkuva. 600 mA, enintään 18 h.

[3] W 10 A, jatkuva, 35 °C:n lämpötilaan asti. <20 minuuttia toiminnassa, 5 minuuttia poissa toiminnasta lämpötilassa 35 °C – 55 °C. >10 A – 20 A, enintään 30 sekuntia, 5 minuuttia poissa toiminnasta.

[4] >10 A:n tarkkuus määrittämätön.

### *Tasavirta*

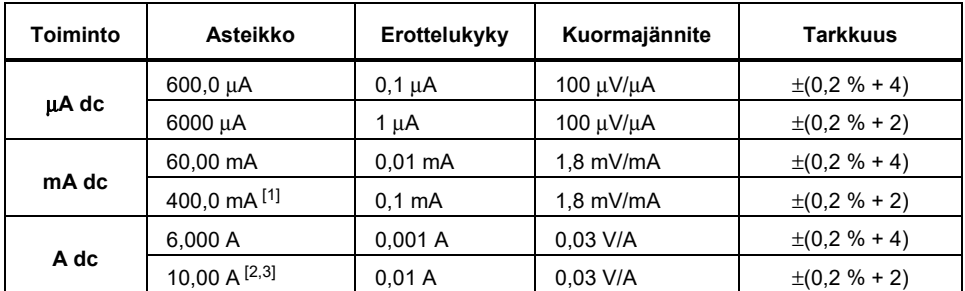

# *Kapasitanssi*

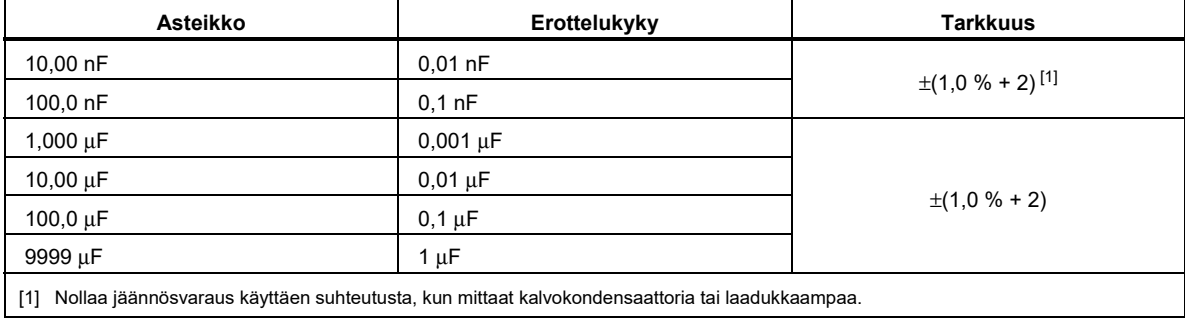

### *Diodi*

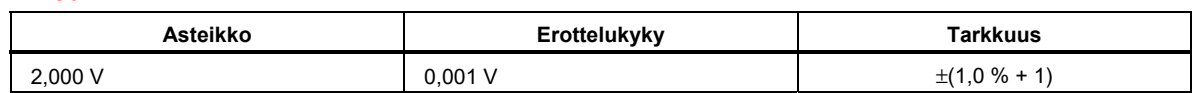

### *Taajuus*

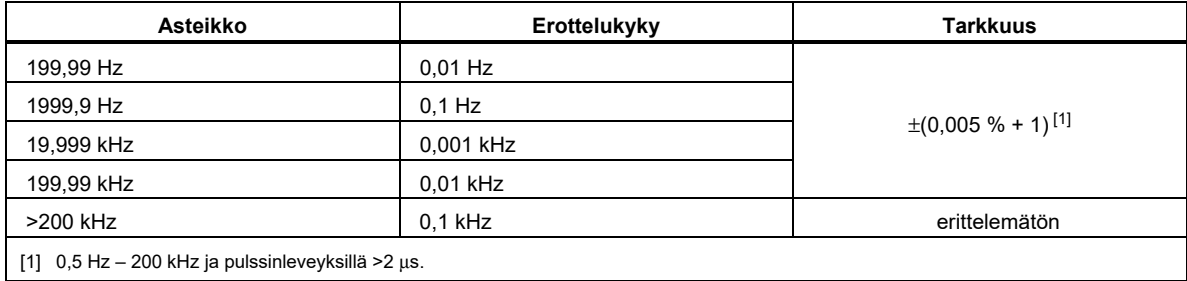

# *Taajuuslaskimen herkkyys- ja liipaisutasot*

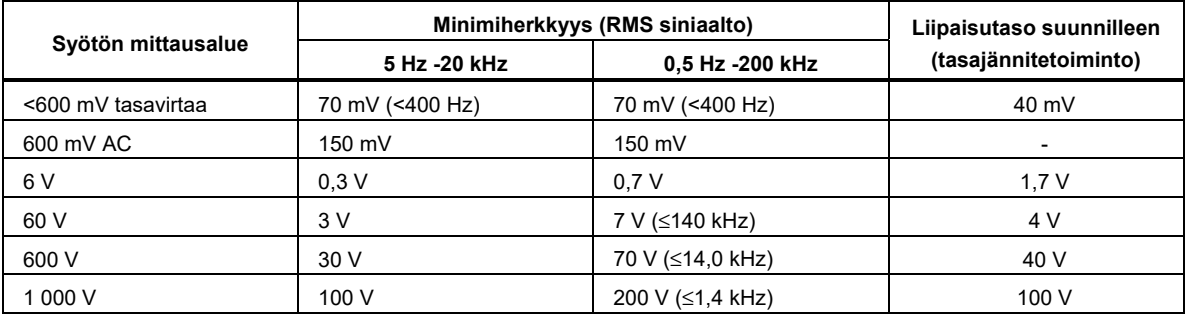

### *Tehollinen sykli (Vdc ja mVdc)*

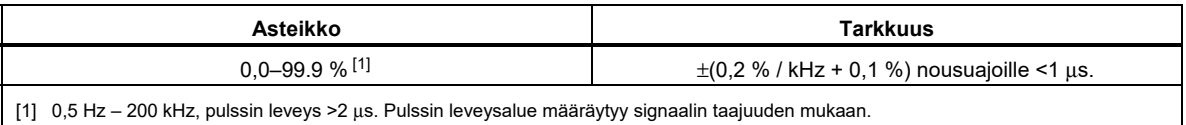

### *Syöttöominaisuudet*

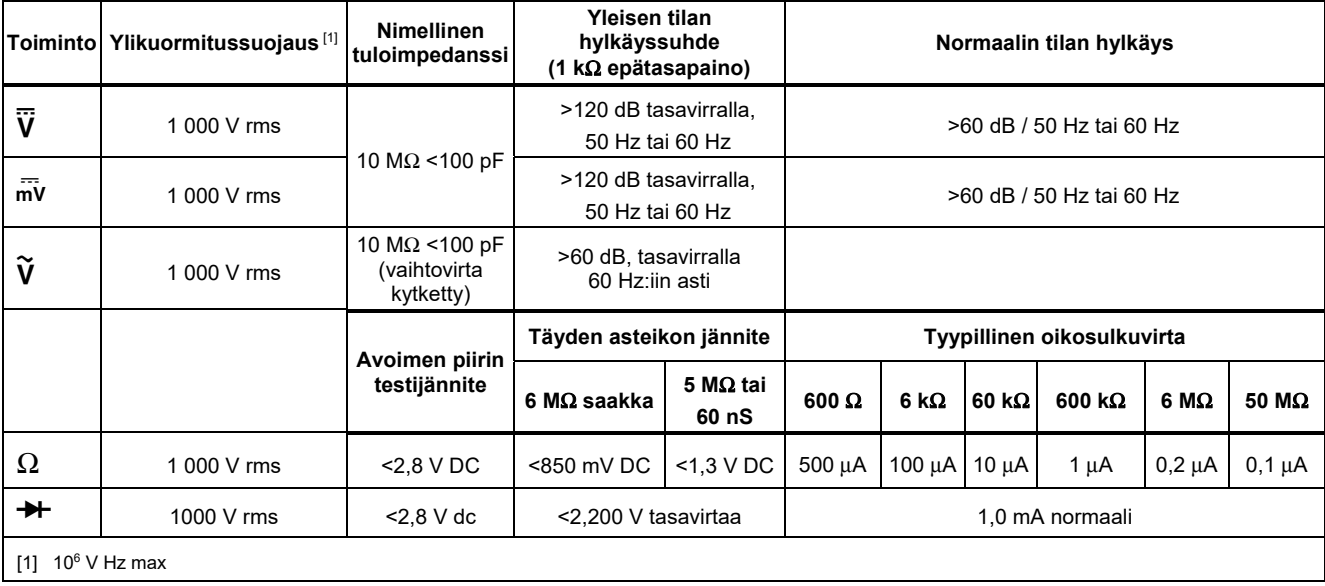

### *MIN MAX -tallennus*

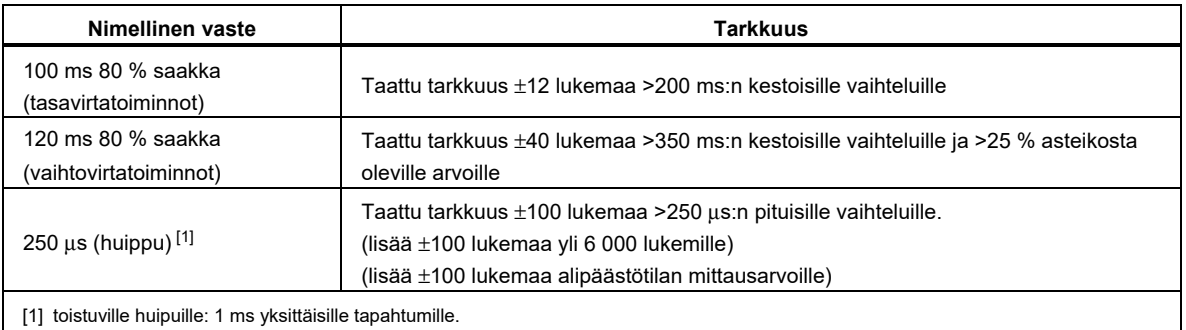

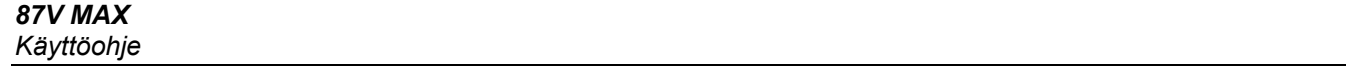